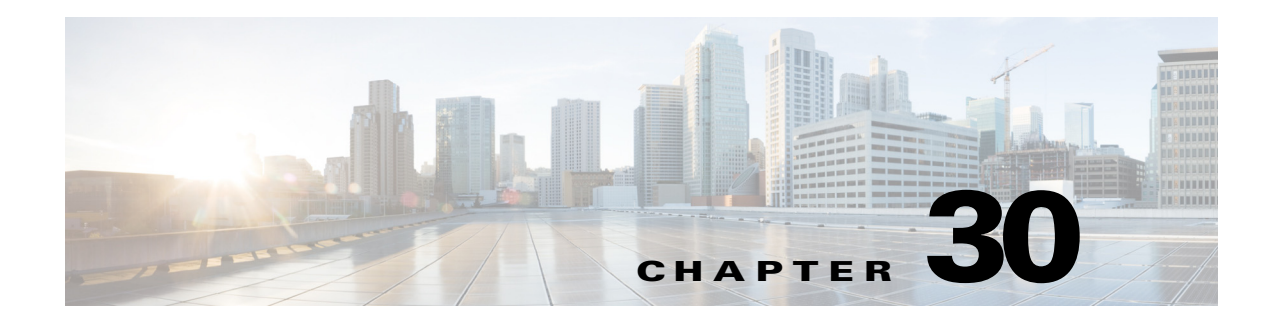

## **OSPF**

This chapter describes how to configure the ASA to route data, perform authentication, and redistribute routing information using the Open Shortest Path First (OSPF) routing protocol.

The chapter includes the following sections:

- **•** [Information About OSPF, page 30-1](#page-0-0)
- **•** [Licensing Requirements for OSPF, page 30-4](#page-3-0)
- **•** [Guidelines and Limitations, page 30-5](#page-4-0)
- **•** [Configuring OSPFv2, page 30-6](#page-5-0)
- **•** [Configuring OSPF Fast Hello Packets, page 30-7](#page-6-0)
- **•** [Customizing OSPFv2, page 30-8](#page-7-0)
- **•** [Configuring OSPFv3, page 30-19](#page-18-0)
- [Removing the OSPF Configuration, page 30-43](#page-42-0)
- [Configuration Example for OSPFv2, page 30-43](#page-42-1)
- **•** [Configuration Examples for OSPFv3, page 30-44](#page-43-0)
- **•** [Monitoring OSPF, page 30-46](#page-45-0)
- **•** [Additional References, page 30-48](#page-47-0)
- **•** [Feature History for OSPF, page 30-49](#page-48-0)

## <span id="page-0-0"></span>**Information About OSPF**

 $\mathbf I$ 

OSPF is an interior gateway routing protocol that uses link states rather than distance vectors for path selection. OSPF propagates link-state advertisements rather than routing table updates. Because only LSAs are exchanged instead of the entire routing tables, OSPF networks converge more quickly than RIP networks.

OSPF uses a link-state algorithm to build and calculate the shortest path to all known destinations. Each router in an OSPF area contains an identical link-state database, which is a list of each of the router usable interfaces and reachable neighbors.

The advantages of OSPF over RIP include the following:

• OSPF link-state database updates are sent less frequently than RIP updates, and the link-state database is updated instantly, rather than gradually, as stale information is timed out.

Ι

• Routing decisions are based on cost, which is an indication of the overhead required to send packets across a certain interface. The ASA calculates the cost of an interface based on link bandwidth rather than the number of hops to the destination. The cost can be configured to specify preferred paths.

The disadvantage of shortest path first algorithms is that they require a lot of CPU cycles and memory.

The ASA can run two processes of OSPF protocol simultaneously on different sets of interfaces. You might want to run two processes if you have interfaces that use the same IP addresses (NAT allows these interfaces to coexist, but OSPF does not allow overlapping addresses). Or you might want to run one process on the inside and another on the outside, and redistribute a subset of routes between the two processes. Similarly, you might need to segregate private addresses from public addresses.

You can redistribute routes into an OSPF routing process from another OSPF routing process, a RIP routing process, or from static and connected routes configured on OSPF-enabled interfaces.

The ASA supports the following OSPF features:

- **•** Intra-area, interarea, and external (Type I and Type II) routes.
- **•** Virtual links.
- **•** LSA flooding.
- **•** Authentication to OSPF packets (both password and MD5 authentication).
- Configuring the ASA as a designated router or a designated backup router. The ASA also can be set up as an ABR.
- **•** Stub areas and not-so-stubby areas.
- **•** Area boundary router Type 3 LSA filtering.

OSPF supports MD5 and clear text neighbor authentication. Authentication should be used with all routing protocols when possible because route redistribution between OSPF and other protocols (such as RIP) can potentially be used by attackers to subvert routing information.

If NAT is used, if OSPF is operating on public and private areas, and if address filtering is required, then you need to run two OSPF processes—one process for the public areas and one for the private areas.

A router that has interfaces in multiple areas is called an Area Border Router (ABR). A router that acts as a gateway to redistribute traffic between routers using OSPF and routers using other routing protocols is called an Autonomous System Boundary Router (ASBR).

An ABR uses LSAs to send information about available routes to other OSPF routers. Using ABR Type 3 LSA filtering, you can have separate private and public areas with the ASA acting as an ABR. Type 3 LSAs (interarea routes) can be filtered from one area to other, which allows you to use NAT and OSPF together without advertising private networks.

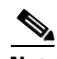

**Note** Only Type 3 LSAs can be filtered. If you configure the ASA as an ASBR in a private network, it will send Type 5 LSAs describing private networks, which will get flooded to the entire AS, including public areas.

If NAT is employed but OSPF is only running in public areas, then routes to public networks can be redistributed inside the private network, either as default or Type 5 AS external LSAs. However, you need to configure static routes for the private networks protected by the ASA. Also, you should not mix public and private networks on the same ASA interface.

You can have two OSPF routing processes, one RIP routing process, and one EIGRP routing process running on the ASA at the same time.

### **OSPF Support for Fast Hello Packets**

The OSPF Support for Fast Hello Packets feature provides a way to configure the sending of hello packets in intervals less than 1 second. Such a configuration would result in faster convergence in an Open Shortest Path First (OSPF) network.

### **Prerequisites for OSPF Support for Fast Hello Packets**

OSPF must be configured in the network already or configured at the same time as the OSPF Support for Fast Hello Packets feature.

### **Information About OSPF Support for Fast Hello Packets**

The following sections describe concepts related to OSPF support for fast hello packets:

- **•** [OSPF Hello Interval and Dead Interval](#page-2-0)
- **•** [OSPF Fast Hello Packets](#page-2-1)
- **•** [Benefits of OSPF Fast Hello Packets](#page-3-1)

#### <span id="page-2-0"></span>**OSPF Hello Interval and Dead Interval**

OSPF hello packets are packets that an OSPF process sends to its OSPF neighbors to maintain connectivity with those neighbors. The hello packets are sent at a configurable interval (in seconds). The defaults are 10 seconds for an Ethernet link and 30 seconds for a non broadcast link. Hello packets include a list of all neighbors for which a hello packet has been received within the dead interval. The dead interval is also a configurable interval (in seconds), and defaults to four times the value of the hello interval. The value of all hello intervals must be the same within a network. Likewise, the value of all dead intervals must be the same within a network.

These two intervals work together to maintain connectivity by indicating that the link is operational. If a router does not receive a hello packet from a neighbor within the dead interval, it will declare that neighbor to be down.

#### <span id="page-2-1"></span>**OSPF Fast Hello Packets**

OSPF fast hello packets refer to hello packets being sent at intervals of less than 1 second. To understand fast hello packets, you should already understand the relationship between OSPF hello packets and the dead interval. See the section [OSPF Hello Interval and Dead Interval , page 30-3](#page-2-0).

OSPF fast hello packets are achieved by using the **ospf dead-interval** command. The dead interval is set to 1 second, and the hello-multiplier value is set to the number of hello packets you want sent during that 1 second, thus providing subsecond or "fast" hello packets.

When fast hello packets are configured on the interface, the hello interval advertised in the hello packets that are sent out this interface is set to 0. The hello interval in the hello packets received over this interface is ignored.

The dead interval must be consistent on a segment, whether it is set to 1 second (for fast hello packets) or set to any other value. The hello multiplier need not be the same for the entire segment as long as at least one hello packet is sent within the dead interval.

Ι

#### <span id="page-3-1"></span>**Benefits of OSPF Fast Hello Packets**

The benefit of the OSPF Fast Hello Packets feature is that your OSPF network will experience faster convergence time than it would without fast hello packets. This feature allows you to detect lost neighbors within 1 second. It is especially useful in LAN segments, where neighbor loss might not be detected by the Open System Interconnection (OSI) physical layer and data-link layer.

### **Implementation Differences Between OSPFv2 and OSPFv3**

OSPFv3 is not backward compatible with OSPFv2. To use OSPF to route both IPv4 and IPv6 traffic, you must run both OSPFv2 and OSPFv3 at the same time. They coexist with each other, but do not interact with each other.

The additional features that OSPFv3 provides include the following:

- **•** Protocol processing per link.
- **•** Removal of addressing semantics.
- **•** Addition of flooding scope.
- **•** Support for multiple instances per link.
- **•** Use of the IPv6 link-local address for neighbor discovery and other features.
- **•** LSAs expressed as prefix and prefix length.
- **•** Addition of two LSA types.
- **•** Handling of unknown LSA types.
- **•** Authentication support using the IPsec ESP standard for OSPFv3 routing protocol traffic, as specified by RFC-4552.

### **Using Clustering**

For more information about dynamic routing and clustering, see Dynamic Routing and Clustering, page 26-9.

For more information about using clustering, see Chapter 9, "ASA Cluster."

## <span id="page-3-0"></span>**Licensing Requirements for OSPF**

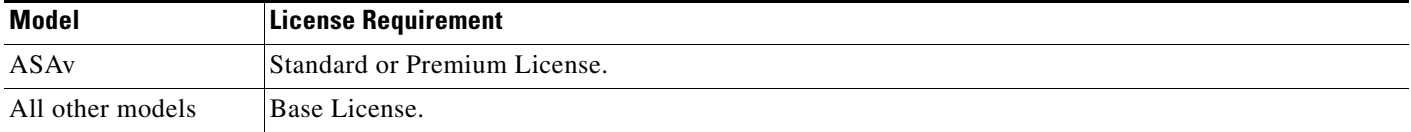

## <span id="page-4-0"></span>**Guidelines and Limitations**

This section includes the guidelines and limitations for this feature.

#### **Context Mode Guidelines**

OSPFv2 supports single and multiple context mode. OSPFv3 supports single mode only.

#### **Firewall Mode Guidelines**

OSPF supports routed firewall mode only. OSPF does not support transparent firewall mode.

#### **Failover Guidelines**

OSPFv2 and OSPFv3 support Stateful Failover.

#### **IPv6 Guidelines**

- **•** OSPFv2 does not support IPv6.
- **•** OSPFv3 supports IPv6.
- **•** OSPFv3 uses IPv6 for authentication.
- **•** The ASA installs OSPFv3 routes into the IPv6 RIB, provided it is the best route.
- **•** OSPFv3 packets can be filtered out using IPv6 ACLs in the **capture** command.

#### **Clustering Guidelines**

- **•** OSPFv2 and OSPFv3 support clustering.
- OSPFv3 encryption is not supported. An error message appears if you try to configure OSPFv3 encryption in a clustering environment.
- In the spanned interface mode, dynamic routing is not supported on management-only interfaces.
- **•** In individual interface mode, make sure that you establish the master and slave units as either OSPFv2 or OSPFv3 neighbors.
- **•** When you configure both OSPFv2 and EIGRP, you can use either spanned interface mode or individual interface mode; you cannot use the two modes at the same time.
- In individual interface mode, OSPFv2 adjacencies can only be established between two contexts on a shared interface on the master unit. Configuring static neighbors is supported only on point-to point-links; therefore, only one neighbor statement is allowed on an interface.
- **•** The router ID is optional in the OSPFv2, OSPFv3, and EIGRP router configuration mode. If you do not explicitly set a router ID, then a router ID is automatically generated and set to the highest IPv4 address on any data interface in each of the cluster units.
- **•** If the cluster interface mode has not been configured, then only a single, dotted-decimal IPv4 address is allowed as the router ID, and the **cluster pool** option is disabled.
- If the cluster interface mode is set to a spanned configuration, then only a single, dotted-decimal IPv4 address is allowed as the router ID, and the **cluster pool** option is disabled.
- **•** If the cluster interface mode is set to an individual configuration, then the **cluster pool** option is mandatory, and a single, dotted-decimal IPv4 address is not allowed as the router ID.
- When the cluster interface mode is changed from a spanned to an individual configuration and vice versa without specifying the **check-detail** or **nocheck** options, then the entire configuration including the router ID is removed.

Ι

- If any of the dynamic routing protocol router ID configurations are incompatible with the new interface mode, then an error message appears on the console and the interface mode CLI fails. The error message has one line per dynamic routing protocol (OSPFv2, OSPFv3, and EIGRP) and lists the names of each context in which the incompatible configuration occurs.
- **•** If the **nocheck** option is specified for the **cluster interface mode** command, then the interface mode is allowed to change although all the router ID configurations may not be compatible with the new mode.
- When the cluster is enabled, the router ID compatibility checks are repeated. If any incompatibility is detected, then the **cluster enable** command fails. The administrator needs to correct the incompatible router ID configuration before the cluster can be enabled.
- **•** When a unit enters a cluster as a slave, then we recommend that you specify the **nocheck** option for the **cluster interface mode** command to avoid any router ID compatibility check failures. The slave unit still inherits the router configuration from the master unit.
- **•** When a mastership role change occurs in the cluster, the following behavior occurs:
	- **–** In spanned interface mode, the router process is active only on the master unit and is in a suspended state on the slave units. Each cluster unit has the same router ID because the configuration has been synchronized from the master unit. As a result, a neighboring router does not notice any change in the router ID of the cluster during a role change.
	- **–** In individual interface mode, the router process is active on all the individual cluster units. Each cluster unit chooses its own distinct router ID from the configured cluster pool. A mastership role change in the cluster does not change the routing topology in any way.

#### **Additional Guidelines**

- **•** OSPFv2 and OSPFv3 support multiple instances on an interface.
- **•** OSPFv3 supports encryption through ESP headers in a non-clustered environment.
- **•** OSPFv3 supports Non-Payload Encryption.

## <span id="page-5-0"></span>**Configuring OSPFv2**

This section describes how to enable an OSPFv2 process on the ASA.

After you enable OSPFv2, you need to define a route map. For more information, see Defining a Route Map, page 28-5. Then you generate a default route. For more information, see Configuring Static and Default Routes, page 27-2.

After you have defined a route map for the OSPFv2 process, you can customize it for your particular needs, To learn how to customize the OSPFv2 process on the ASA, see [Customizing OSPFv2, page 30-8.](#page-7-0)

To enable OSPFv2, you need to create an OSPFv2 routing process, specify the range of IP addresses associated with the routing process, then assign area IDs associated with that range of IP addresses.

You can enable up to two OSPFv2 process instances. Each OSPFv2 process has its own associated areas and networks.

To enable OSPFv2, perform the following steps:

### **Detailed Steps**

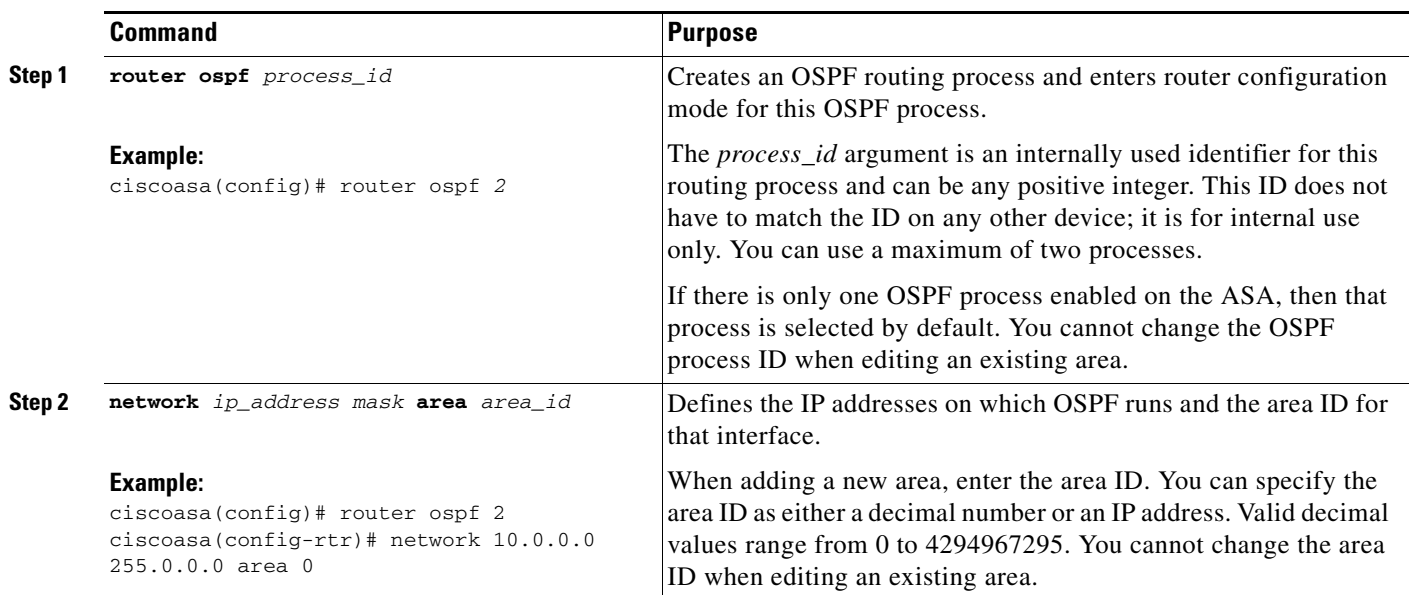

# <span id="page-6-0"></span>**Configuring OSPF Fast Hello Packets**

This section describes how to configure OSPF Fast Hello Packets.

### **Detailed Steps**

 $\overline{\phantom{a}}$ 

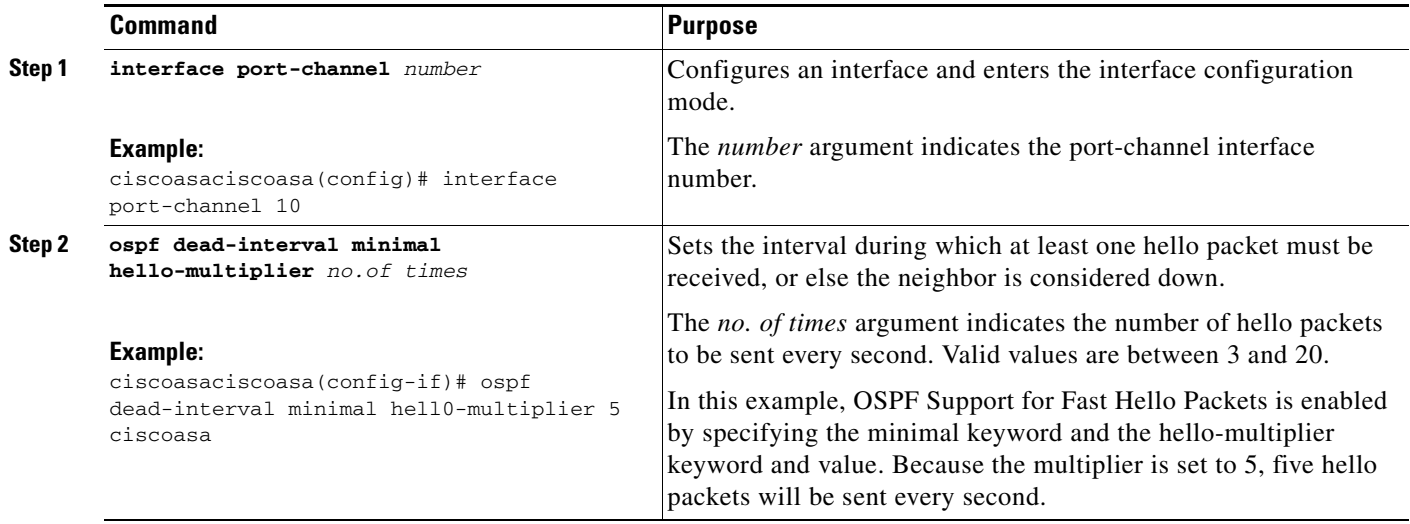

Ι

## <span id="page-7-0"></span>**Customizing OSPFv2**

This section explains how to customize the OSPFv2 processes and includes the following topics:

- **•** [Redistributing Routes Into OSPFv2, page 30-8](#page-7-1)
- **•** [Configuring Route Summarization When Redistributing Routes Into OSPFv2, page 30-10](#page-9-0)
- **•** [Configuring Route Summarization Between OSPFv2 Areas, page 30-11](#page-10-0)
- **•** [Configuring OSPFv2 Interface Parameters, page 30-12](#page-11-0)
- **•** [Configuring OSPFv2 Area Parameters, page 30-14](#page-13-0)
- **•** [Configuring an OSPFv2 NSSA, page 30-15](#page-14-0)
- **•** [Configuring an IP Address Pool for Clustering \(OSPFv2 and OSPFv3\), page 30-17](#page-16-0)
- **•** [Defining Static OSPFv2 Neighbors, page 30-17](#page-16-1)
- **•** [Configuring Route Calculation Timers, page 30-18](#page-17-0)
- **•** [Logging Neighbors Going Up or Down, page 30-19](#page-18-1)

### <span id="page-7-1"></span>**Redistributing Routes Into OSPFv2**

The ASA can control the redistribution of routes between OSPFv2 routing processes.

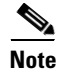

**Note** If you want to redistribute a route by defining which of the routes from the specified routing protocol are allowed to be redistributed into the target routing process, you must first generate a default route. See Configuring Static and Default Routes, page 27-2, and then define a route map according to the Defining a Route Map, page 28-5.

To redistribute static, connected, RIP, or OSPFv2 routes into an OSPFv2 process, perform the following steps:

#### **Detailed Steps**

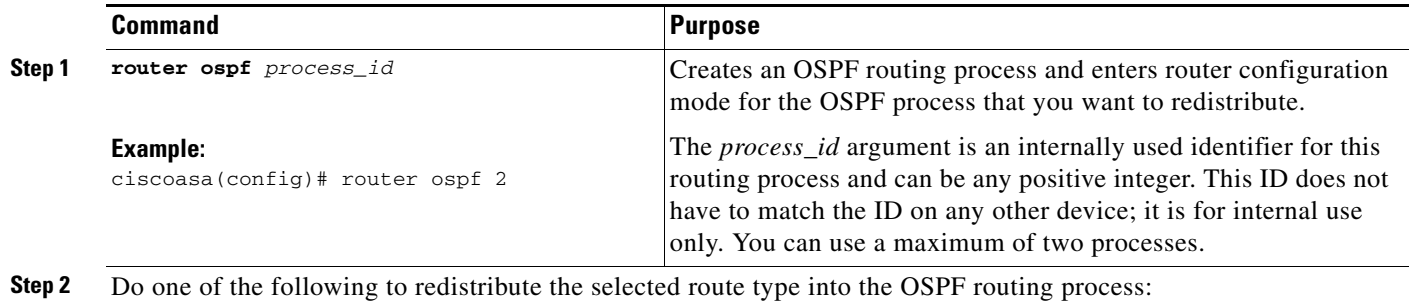

 $\mathbf{I}$ 

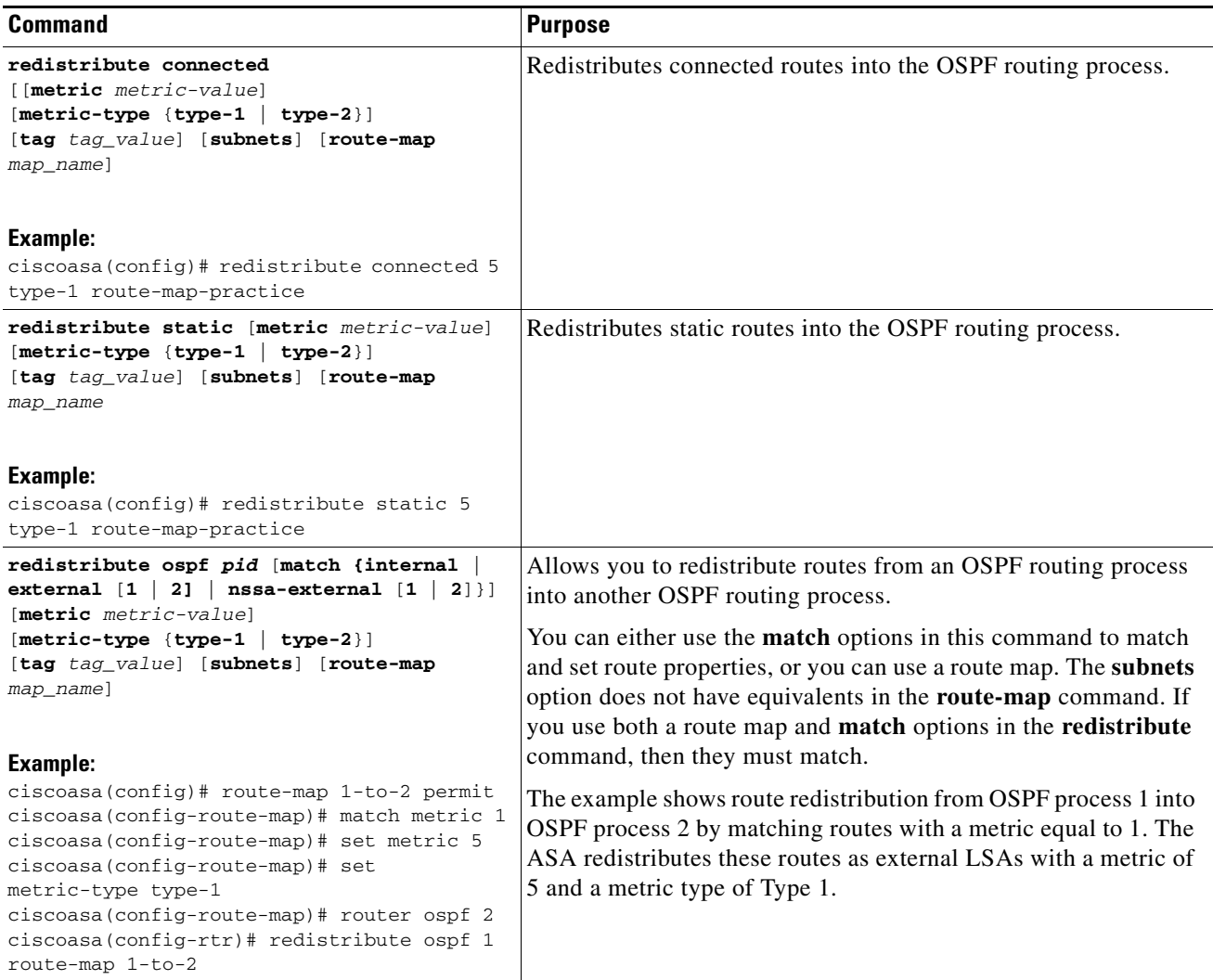

 $\blacksquare$ 

 $\mathbf I$ 

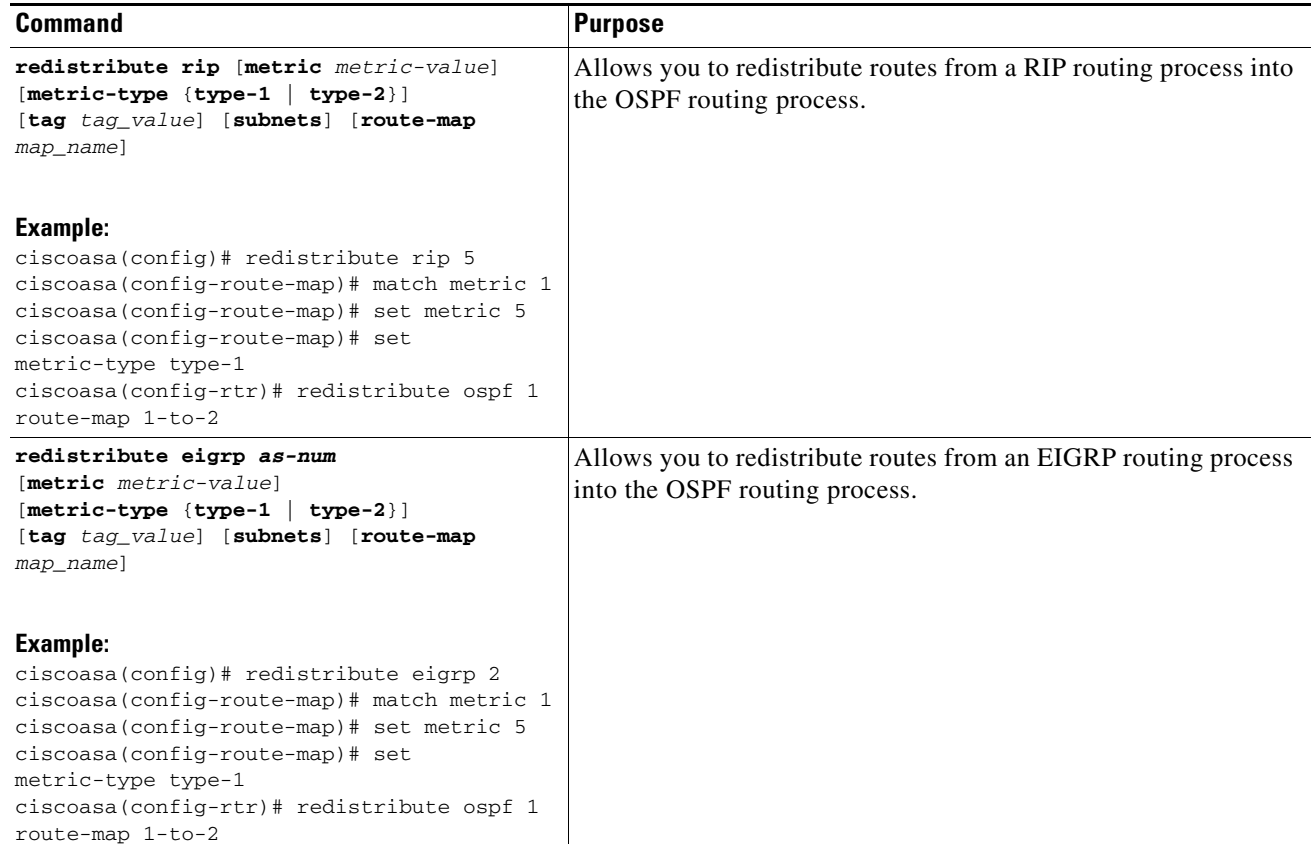

### <span id="page-9-0"></span>**Configuring Route Summarization When Redistributing Routes Into OSPFv2**

When routes from other protocols are redistributed into OSPF, each route is advertised individually in an external LSA. However, you can configure the ASA to advertise a single route for all the redistributed routes that are included for a specified network address and mask. This configuration decreases the size of the OSPF link-state database.

Routes that match the specified IP address mask pair can be suppressed. The tag value can be used as a match value for controlling redistribution through route maps.

To configure the software advertisement on one summary route for all redistributed routes included for a network address and mask, perform the following steps:

#### **Detailed Steps**

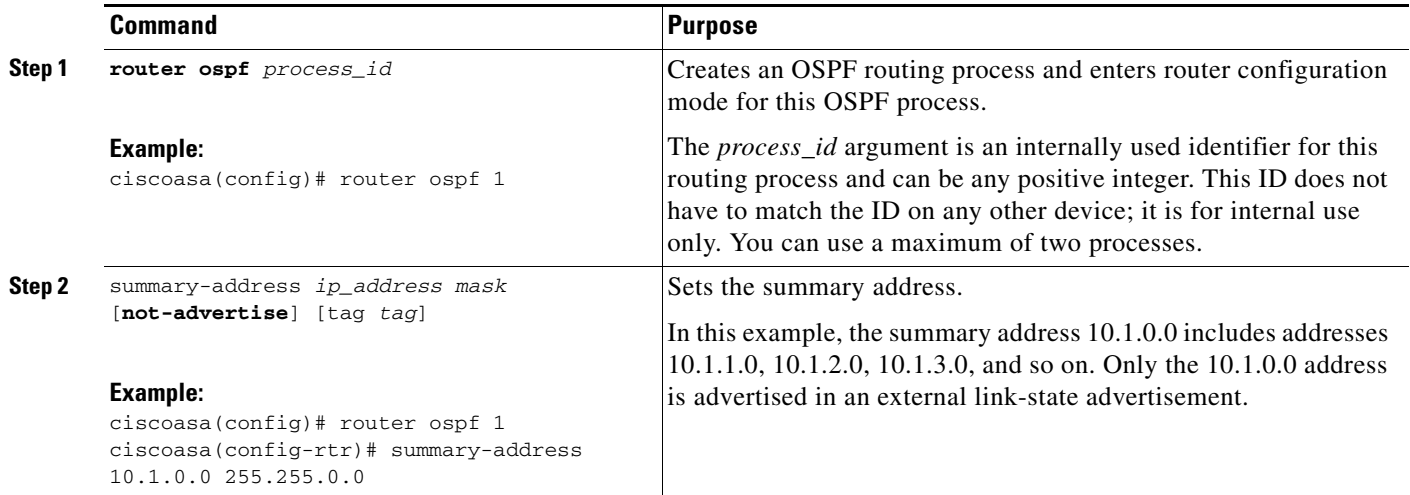

### <span id="page-10-0"></span>**Configuring Route Summarization Between OSPFv2 Areas**

Route summarization is the consolidation of advertised addresses. This feature causes a single summary route to be advertised to other areas by an area boundary router. In OSPF, an area boundary router advertises networks in one area into another area. If the network numbers in an area are assigned in a way so that they are contiguous, you can configure the area boundary router to advertise a summary route that includes all the individual networks within the area that fall into the specified range.

To define an address range for route summarization, perform the following steps:

#### **Detailed Steps**

 $\Gamma$ 

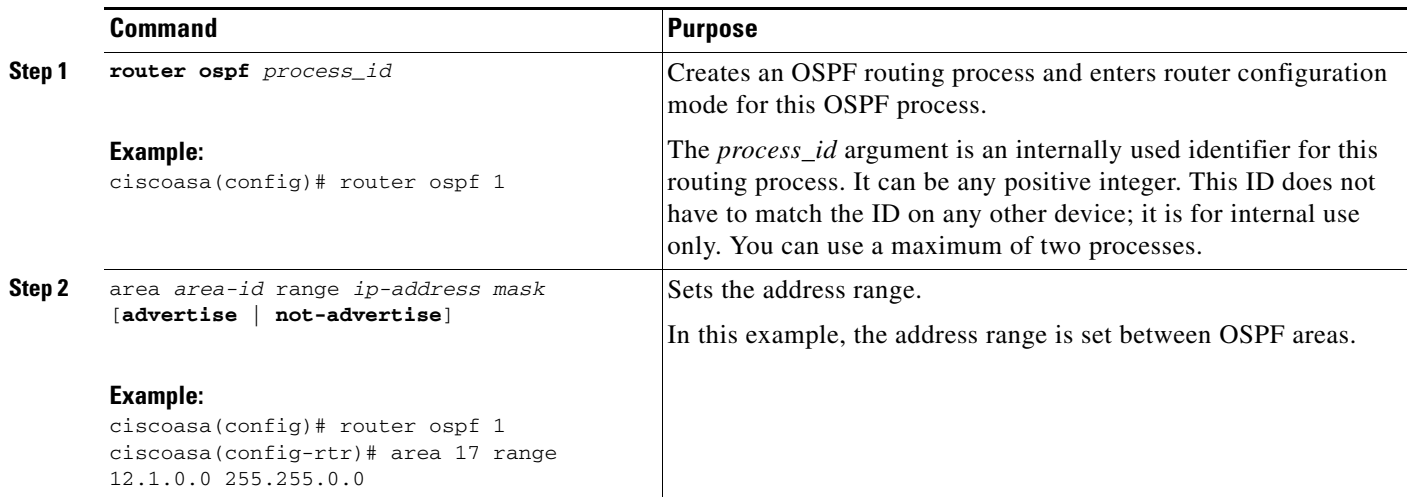

 $\mathbf I$ 

### <span id="page-11-0"></span>**Configuring OSPFv2 Interface Parameters**

You can change some interface-specific OSPFv2 parameters, if necessary. You are not required to change any of these parameters, but the following interface parameters must be consistent across all routers in an attached network: **ospf hello-interval**, **ospf dead-interval**, and **ospf authentication-key**. If you configure any of these parameters, be sure that the configurations for all routers on your network have compatible values.

To configure OSPFv2 interface parameters, perform the following steps:

#### **Detailed Steps**

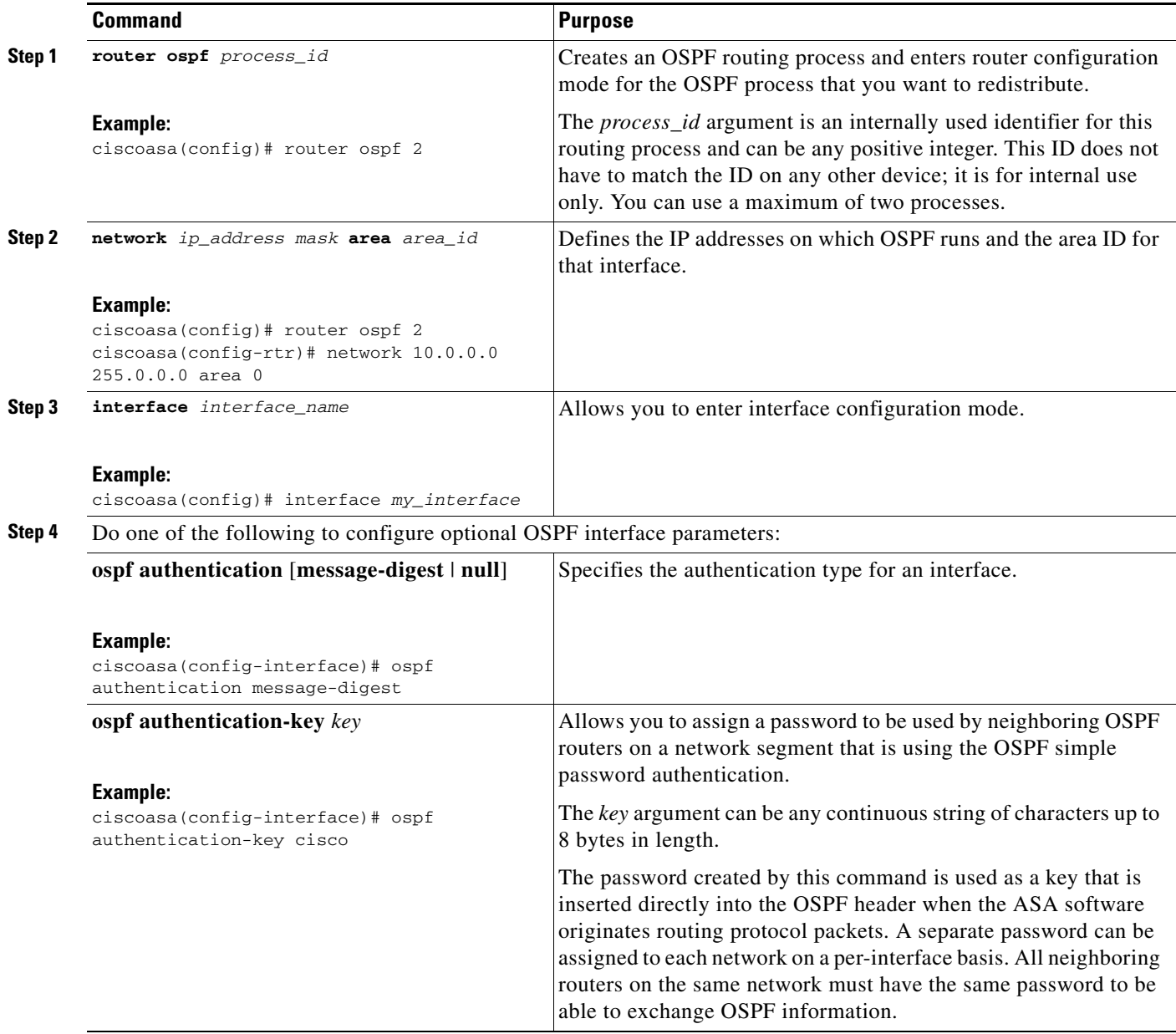

 $\mathbf{I}$ 

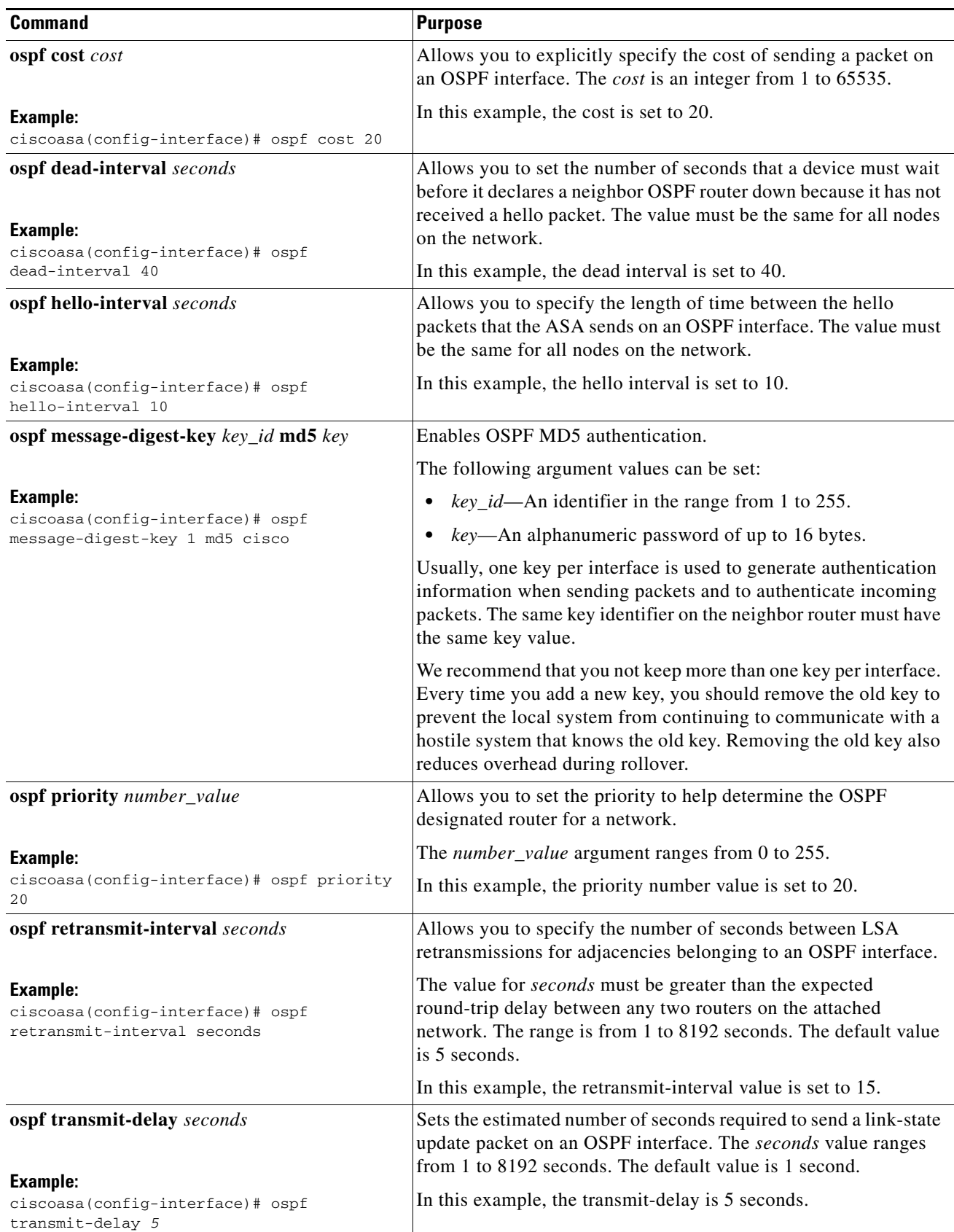

 $\blacksquare$ 

ן

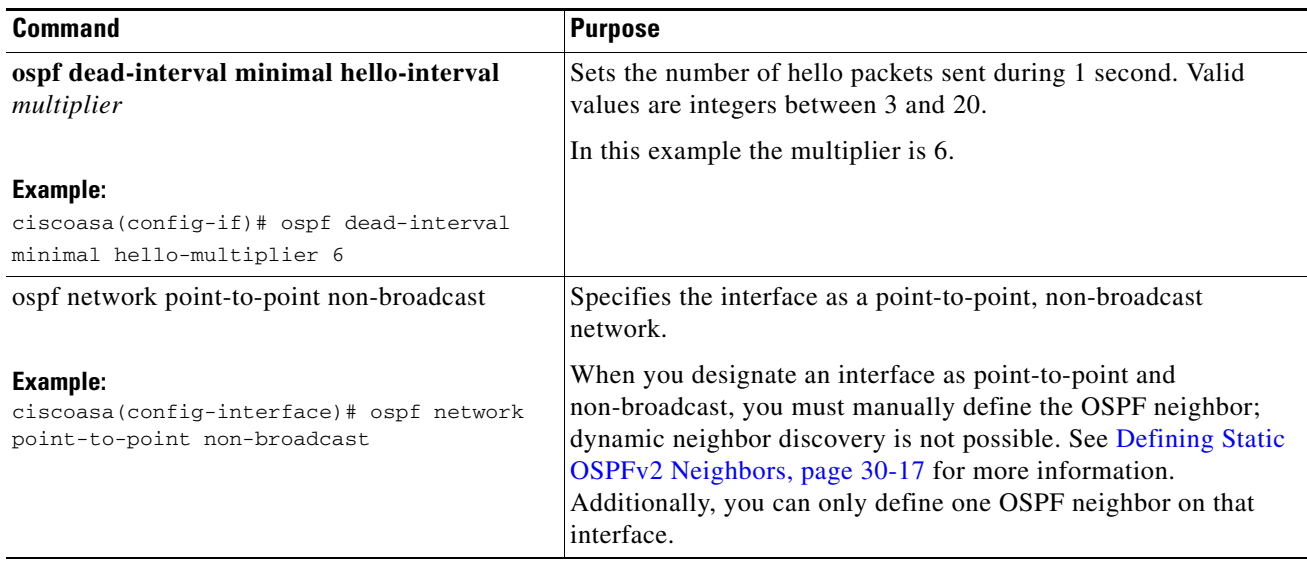

### <span id="page-13-0"></span>**Configuring OSPFv2 Area Parameters**

You can configure several OSPF area parameters. These area parameters (shown in the following task list) include setting authentication, defining stub areas, and assigning specific costs to the default summary route. Authentication provides password-based protection against unauthorized access to an area.

Stub areas are areas into which information on external routes is not sent. Instead, there is a default external route generated by the ABR into the stub area for destinations outside the autonomous system. To take advantage of the OSPF stub area support, default routing must be used in the stub area. To further reduce the number of LSAs sent into a stub area, you can use the **no-summary** keyword of the **area stub** command on the ABR to prevent it from sending a summary link advertisement (LSA Type 3) into the stub area.

To specify OSPFv2 area parameters for your network, perform the following steps:

#### **Detailed Steps**

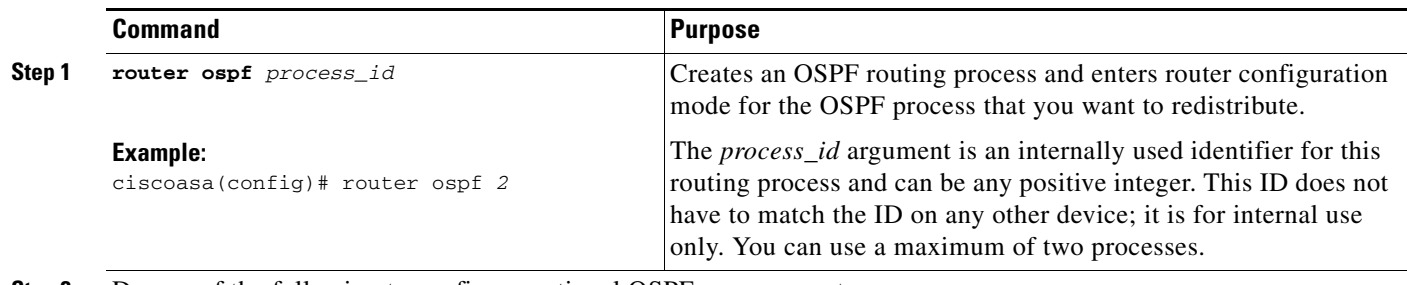

**Step 2** Do one of the following to configure optional OSPF area parameters:

I

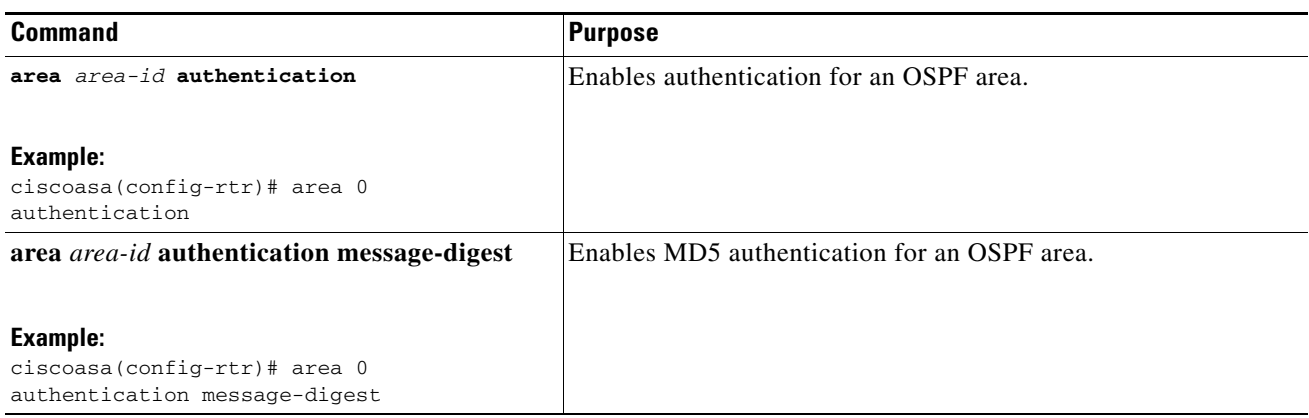

### <span id="page-14-0"></span>**Configuring an OSPFv2 NSSA**

The OSPFv2 implementation of an NSSA is similar to an OSPFv2 stub area. NSSA does not flood Type 5 external LSAs from the core into the area, but it can import autonomous system external routes in a limited way within the area.

NSSA imports Type 7 autonomous system external routes within an NSSA area by redistribution. These Type 7 LSAs are translated into Type 5 LSAs by NSSA ABRs, which are flooded throughout the whole routing domain. Summarization and filtering are supported during the translation.

You can simplify administration if you are an ISP or a network administrator that must connect a central site using OSPFv2 to a remote site that is using a different routing protocol with NSSA.

Before the implementation of NSSA, the connection between the corporate site border router and the remote router could not be run as an OSPFv2 stub area because routes for the remote site could not be redistributed into the stub area, and two routing protocols needed to be maintained. A simple protocol such as RIP was usually run and handled the redistribution. With NSSA, you can extend OSPFv2 to cover the remote connection by defining the area between the corporate router and the remote router as an NSSA.

Before you use this feature, consider these guidelines:

- **•** You can set a Type 7 default route that can be used to reach external destinations. When configured, the router generates a Type 7 default into the NSSA or the NSSA area boundary router.
- Every router within the same area must agree that the area is NSSA; otherwise, the routers cannot communicate with each other.

To specify area parameters for your network to configure an OSPFv2 NSSA, perform the following steps:

### **Detailed Steps**

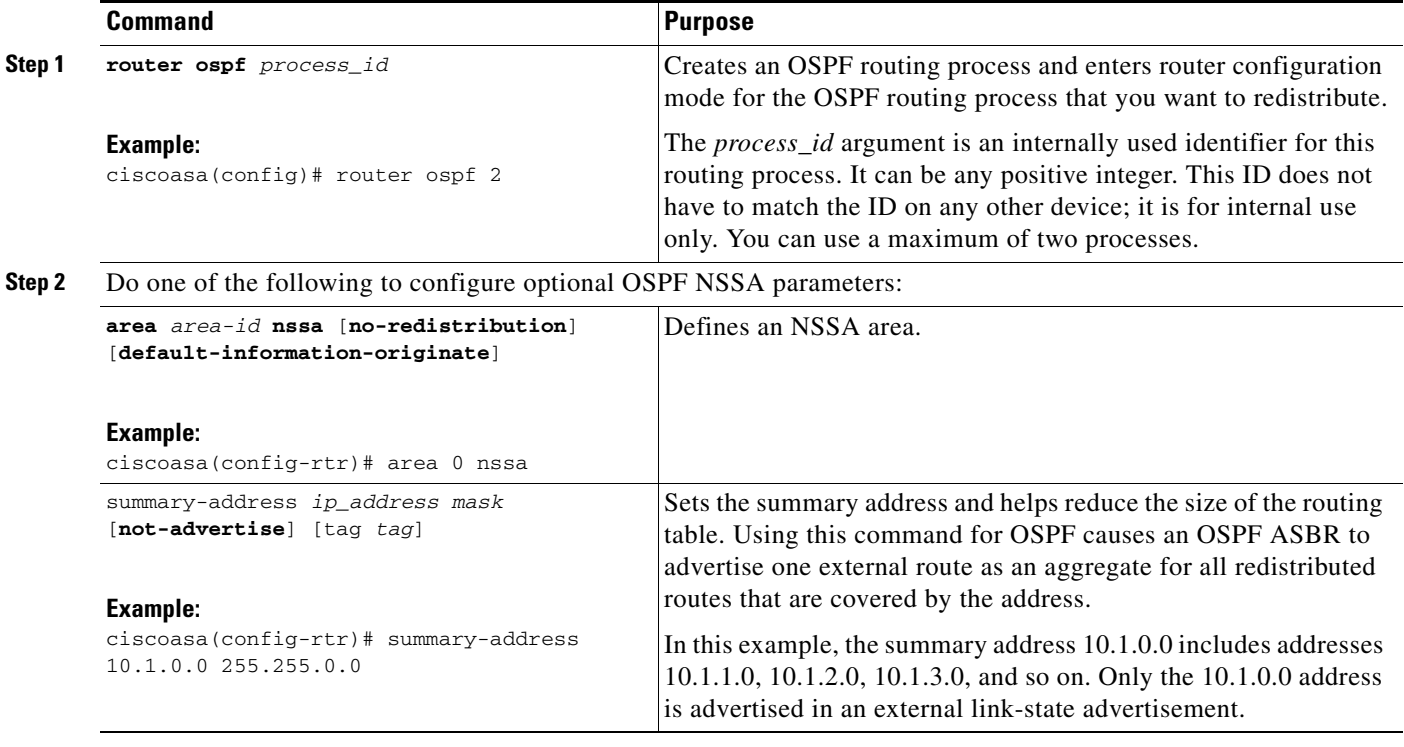

⋟

**Note** OSPF does not support summary-address 0.0.0.0 0.0.0.0.

### <span id="page-16-0"></span>**Configuring an IP Address Pool for Clustering (OSPFv2 and OSPFv3)**

You can assign a range of IPv4 addresses for the router ID cluster pool if you are using Individual Interface clustering.

To assign a range of IPv4 addresses for the router ID cluster pool in Individual Interface clustering for OSPFv2 and OSPFv3, enter the following command:

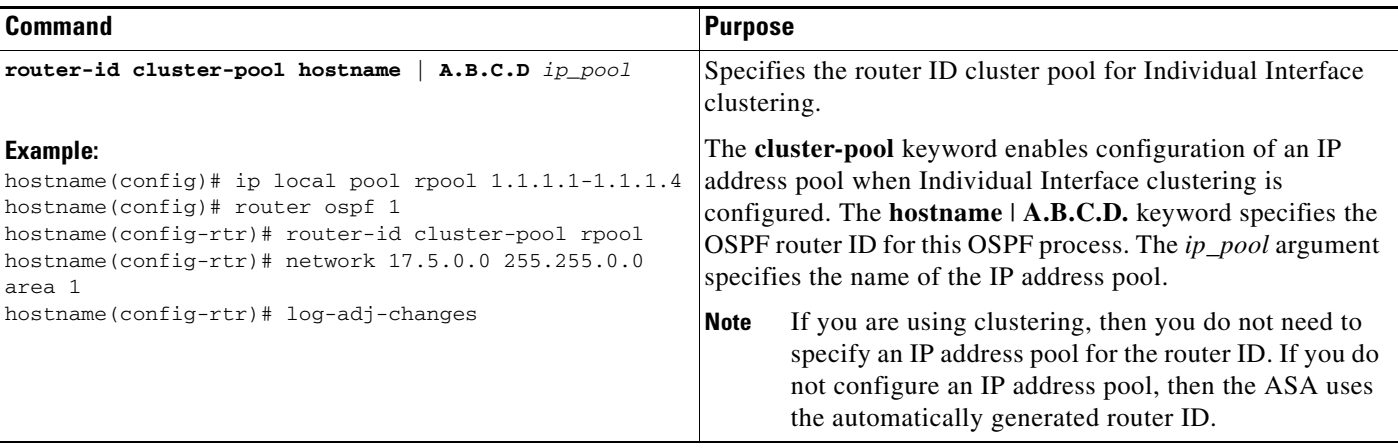

### <span id="page-16-1"></span>**Defining Static OSPFv2 Neighbors**

:

 $\mathbf I$ 

You need to define static OSPFv2 neighbors to advertise OSPFv2 routes over a point-to-point, non-broadcast network. This feature lets you broadcast OSPFv2 advertisements across an existing VPN connection without having to encapsulate the advertisements in a GRE tunnel.

Before you begin, you must create a static route to the OSPFv2 neighbor. See Chapter 27, "Static and Default Routes," for more information about creating static routes.

To define a static OSPFv2 neighbor, perform the following steps:

### **Detailed Steps**

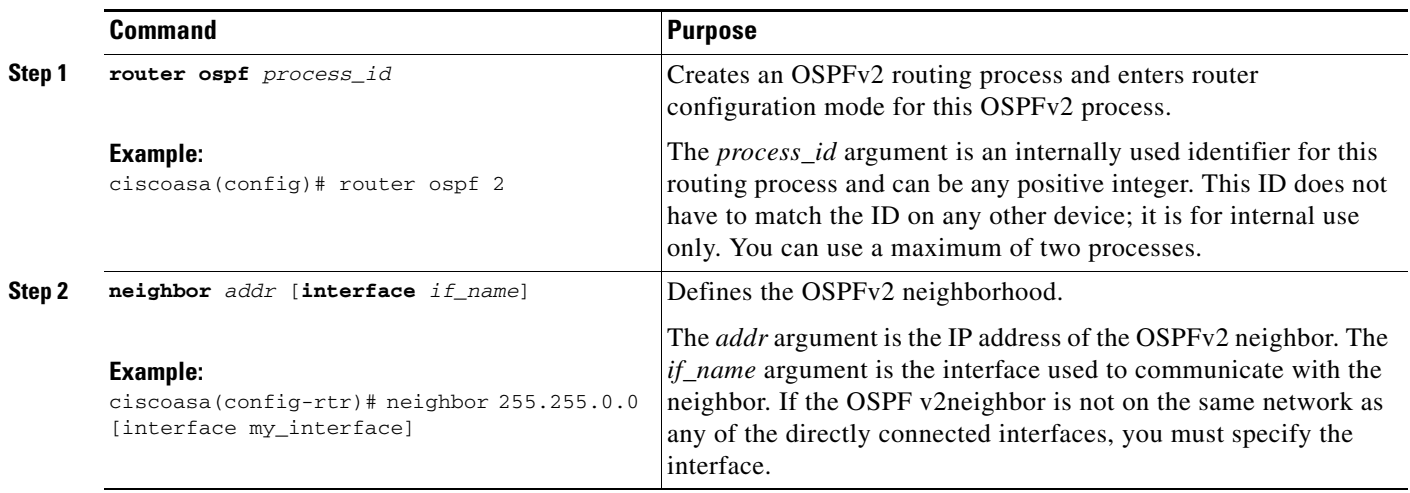

### <span id="page-17-0"></span>**Configuring Route Calculation Timers**

You can configure the delay time between when OSPFv2 receives a topology change and when it starts an SPF calculation. You also can configure the hold time between two consecutive SPF calculations.

To configure route calculation timers, perform the following steps:

### **Detailed Steps**

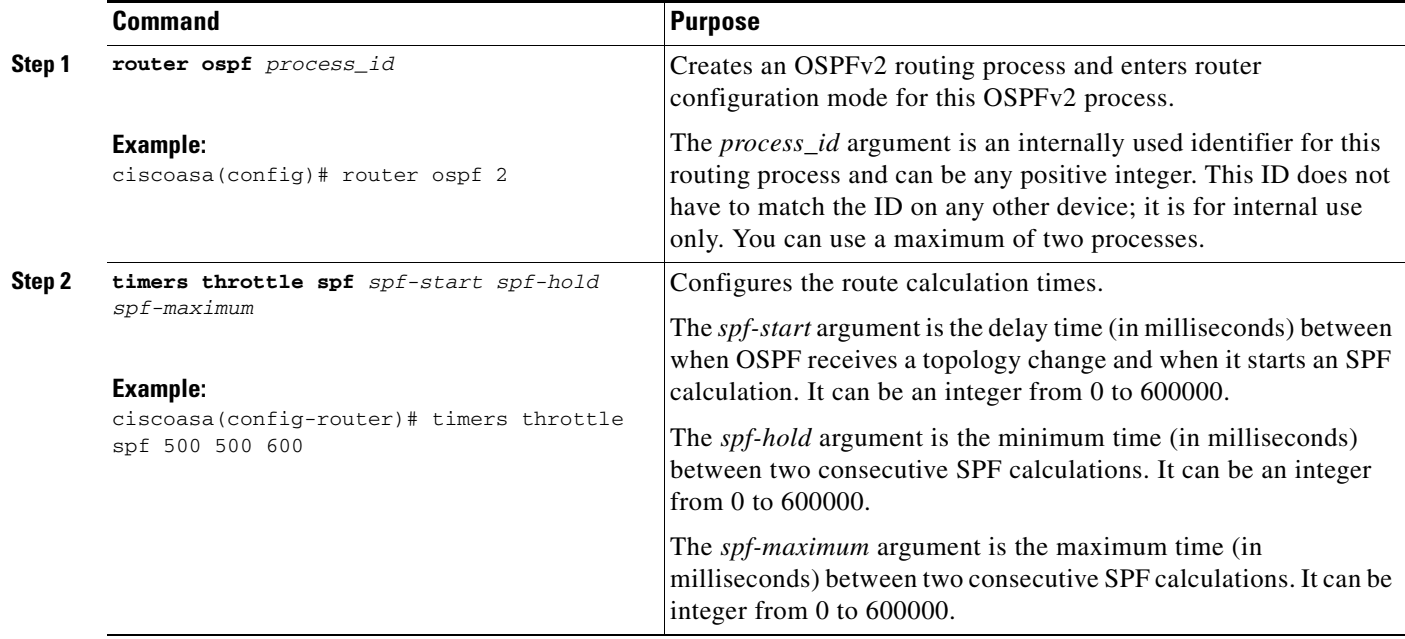

### <span id="page-18-1"></span>**Logging Neighbors Going Up or Down**

By default, a syslog message is generated when an OSPFv2 neighbor goes up or down.

Configure the **log-adj-changes** command if you want to know about OSPFv2 neighbors going up or down without turning on the **debug ospf adjacency** command. The **log-adj-changes** command provides a higher level view of the peer relationship with less output. Configure the **log-adj-changes detail**  command if you want to see messages for each state change.

To log OSPFv2 neighbors going up or down, perform the following steps:

#### **Detailed Steps**

I

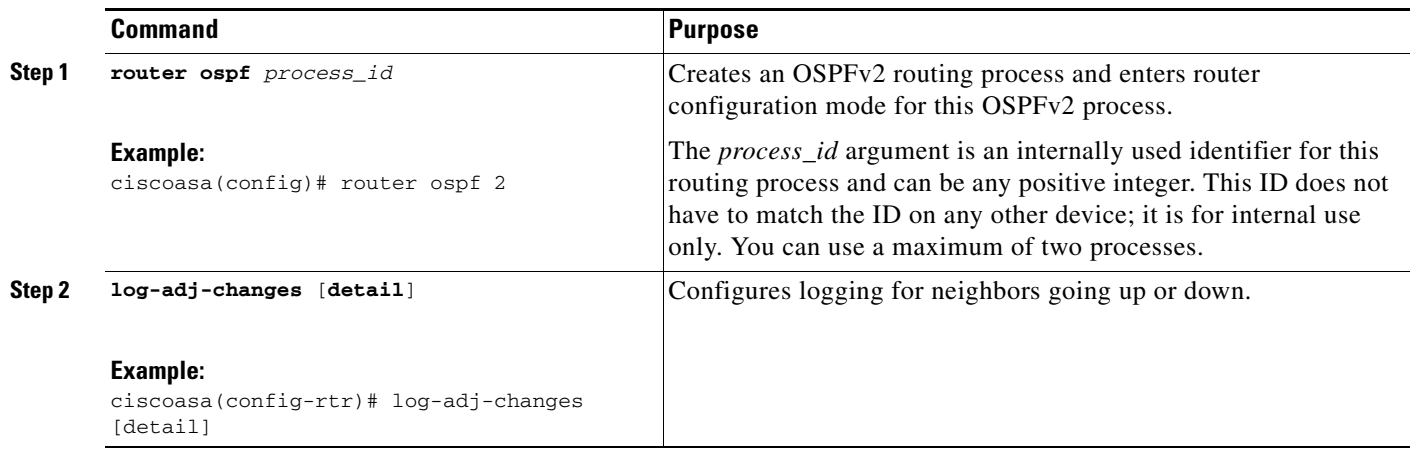

# <span id="page-18-0"></span>**Configuring OSPFv3**

This section describes how to configure OSPFv3 routing processes and includes the following topics:

- **•** [Enabling OSPFv3, page 30-20](#page-19-0)
- **•** [Configuring OSPFv3 Interface Parameters, page 30-21](#page-20-0)
- **•** [Configuring OSPFv3 Router Parameters, page 30-26](#page-25-0)
- **•** [Configuring OSPFv3 Area Parameters, page 30-28](#page-27-0)
- **•** [Configuring OSPFv3 Passive Interfaces, page 30-31](#page-30-0)
- **•** [Configuring OSPFv3 Administrative Distance, page 30-31](#page-30-1)
- **•** [Configuring OSPFv3 Timers, page 30-32](#page-31-0)
- **•** [Defining Static OSPFv3 Neighbors, page 30-35](#page-34-0)
- **•** [Resetting OSPFv3 Default Parameters, page 30-37](#page-36-0)
- **•** [Sending Syslog Messages, page 30-38](#page-37-0)
- **•** [Suppressing Syslog Messages, page 30-38](#page-37-1)
- **•** [Calculating Summary Route Costs, page 30-39](#page-38-0)
- **•** [Generating a Default External Route into an OSPFv3 Routing Domain, page 30-39](#page-38-1)

**Cisco ASA Series General Operations CLI Configuration Guide**

- **•** [Configuring an IPv6 Summary Prefix, page 30-40](#page-39-0)
- **•** [Redistributing IPv6 Routes, page 30-41](#page-40-0)

### <span id="page-19-0"></span>**Enabling OSPFv3**

To enable OSPFv3, you need to create an OSPFv3 routing process, create an area for OSPFv3, enable an interface for OSPFv3, then redistribute the route into the targeted OSPFv3 routing processes.

To enable OSPFv3,enter the following command or perform the following steps:

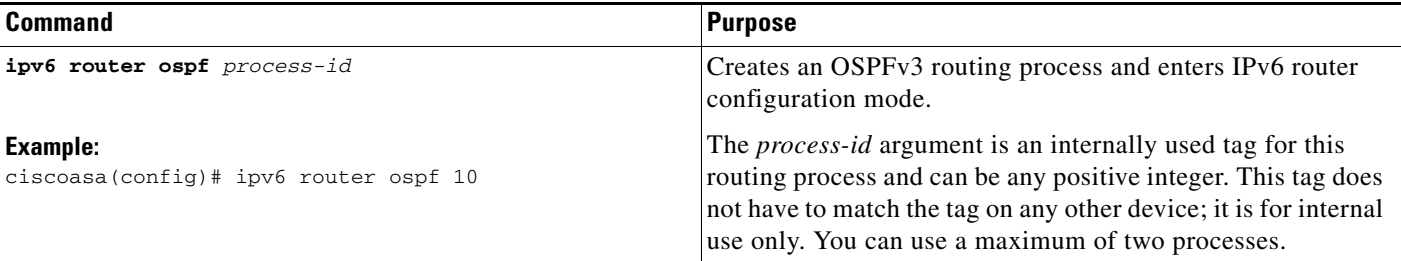

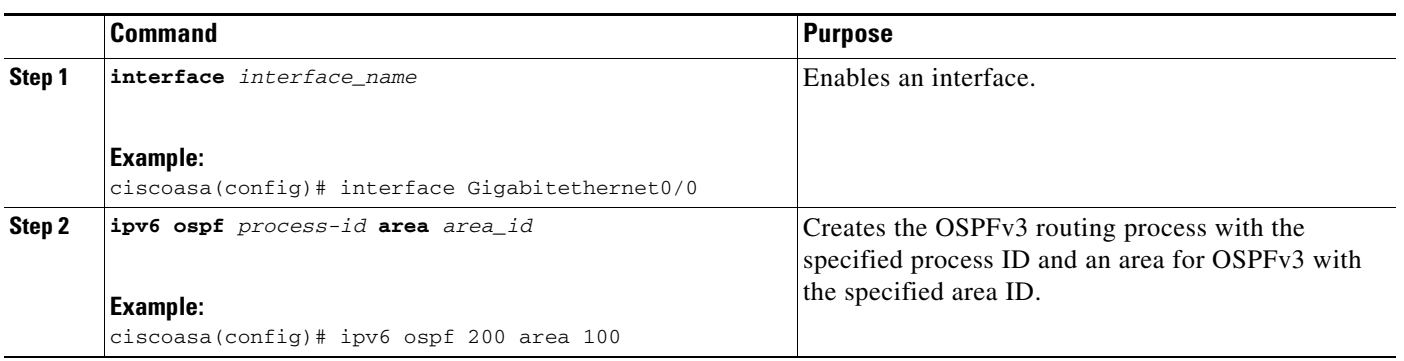

### <span id="page-20-0"></span>**Configuring OSPFv3 Interface Parameters**

You can change certain interface-specific OSPFv3 parameters, if necessary. You are not required to change any of these parameters, but the following interface parameters must be consistent across all routers in an attached network: **ipv6 ospf hello-interval** and **ipv6 ospf dead-interval**. If you configure any of these parameters, be sure that the configurations for all routers on your network have compatible values.

To configure OSPFv3 interface parameters for IPv6, perform the following steps:

### **Detailed Steps**

 $\overline{\phantom{a}}$ 

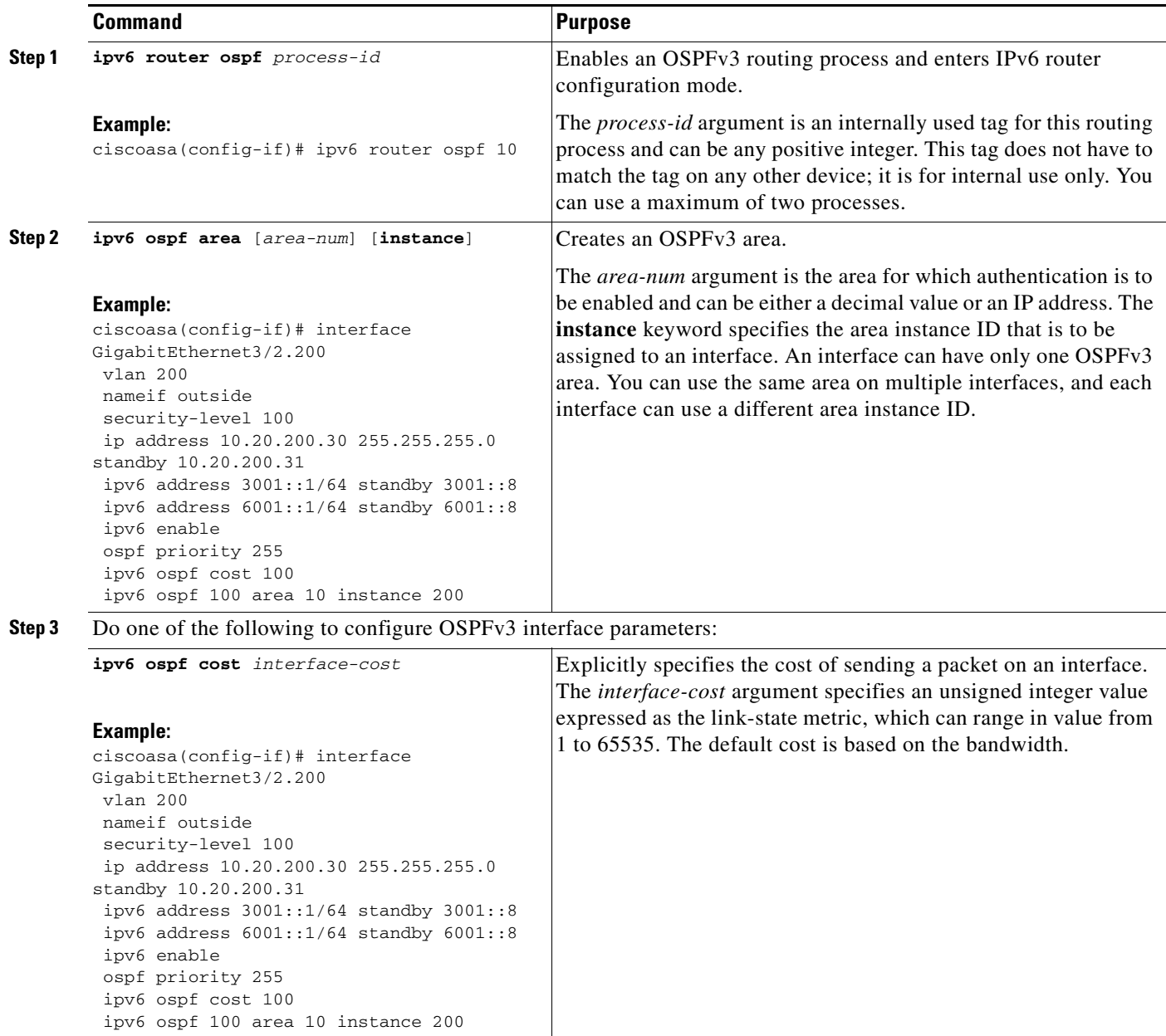

H

 $\mathsf I$ 

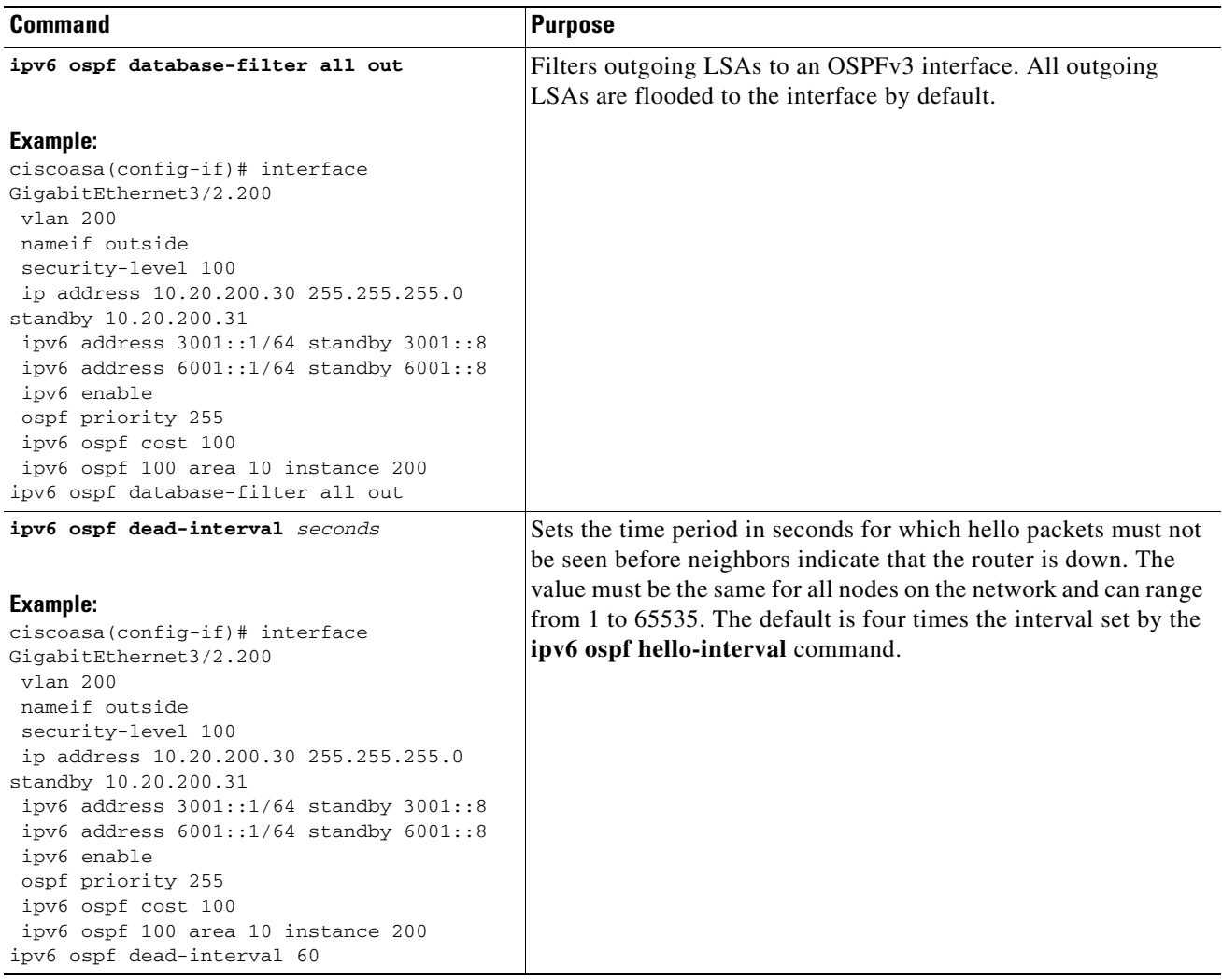

a s

 $\mathbf{I}$ 

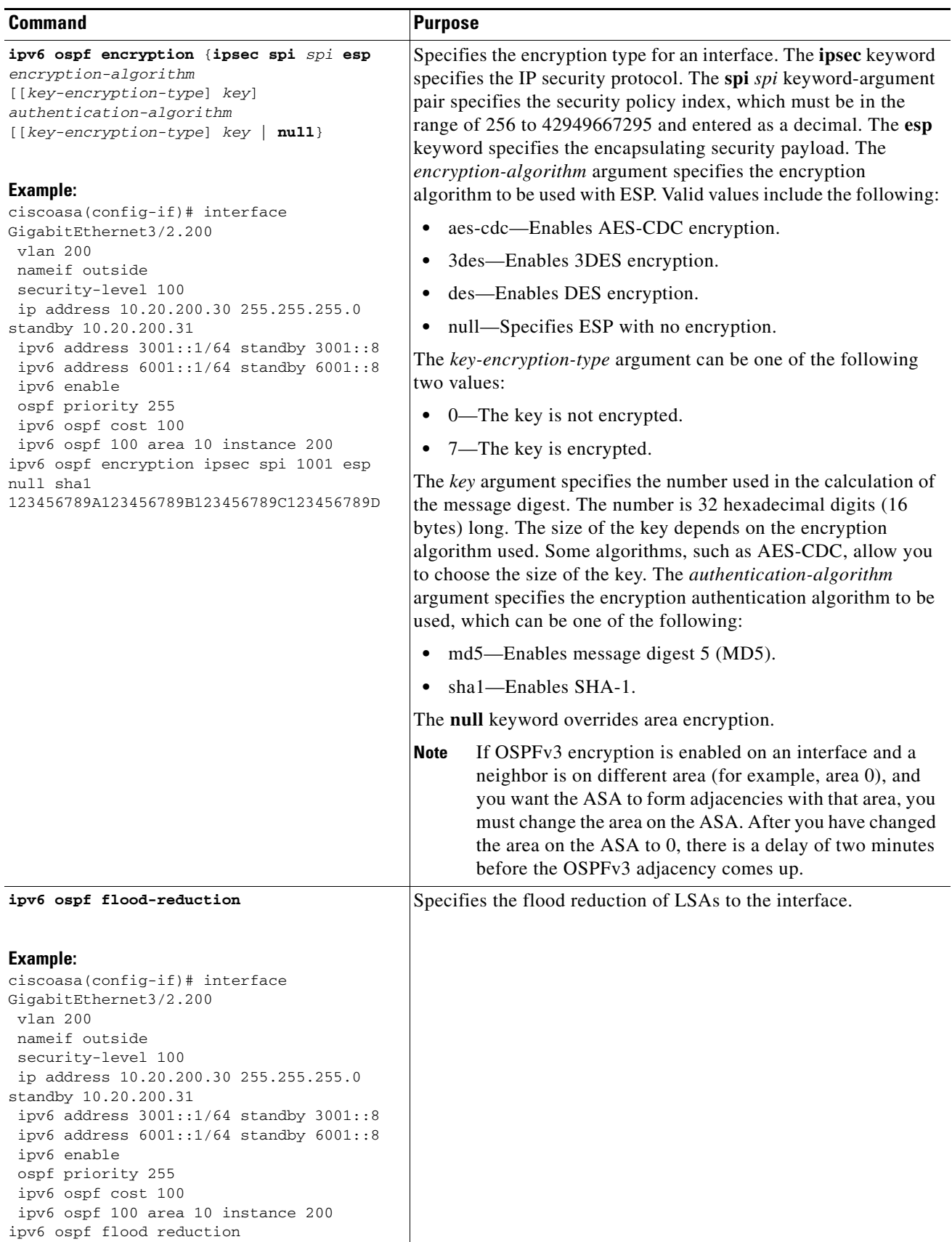

 $\blacksquare$ 

H

 $\mathsf I$ 

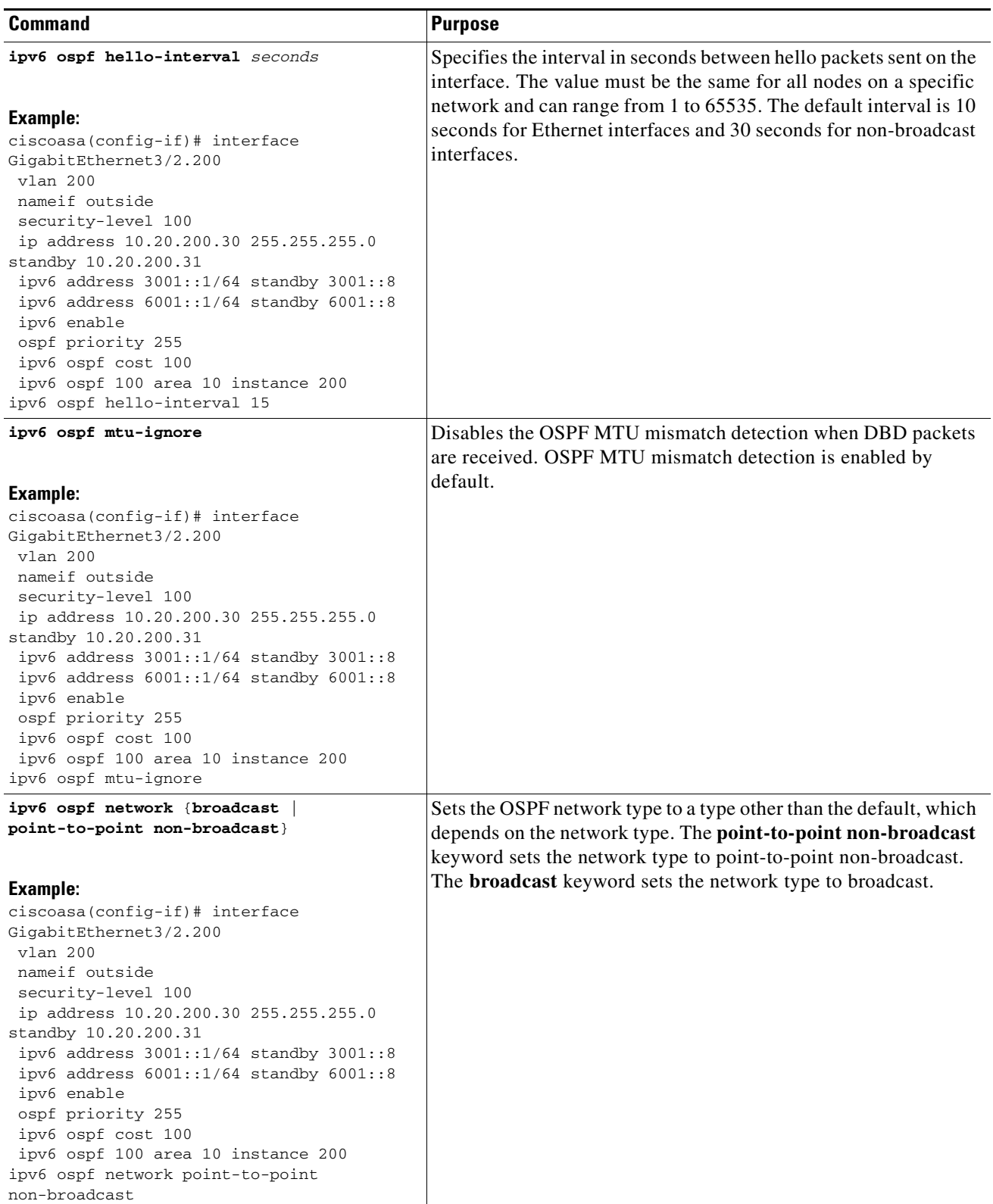

a s

 $\mathbf{I}$ 

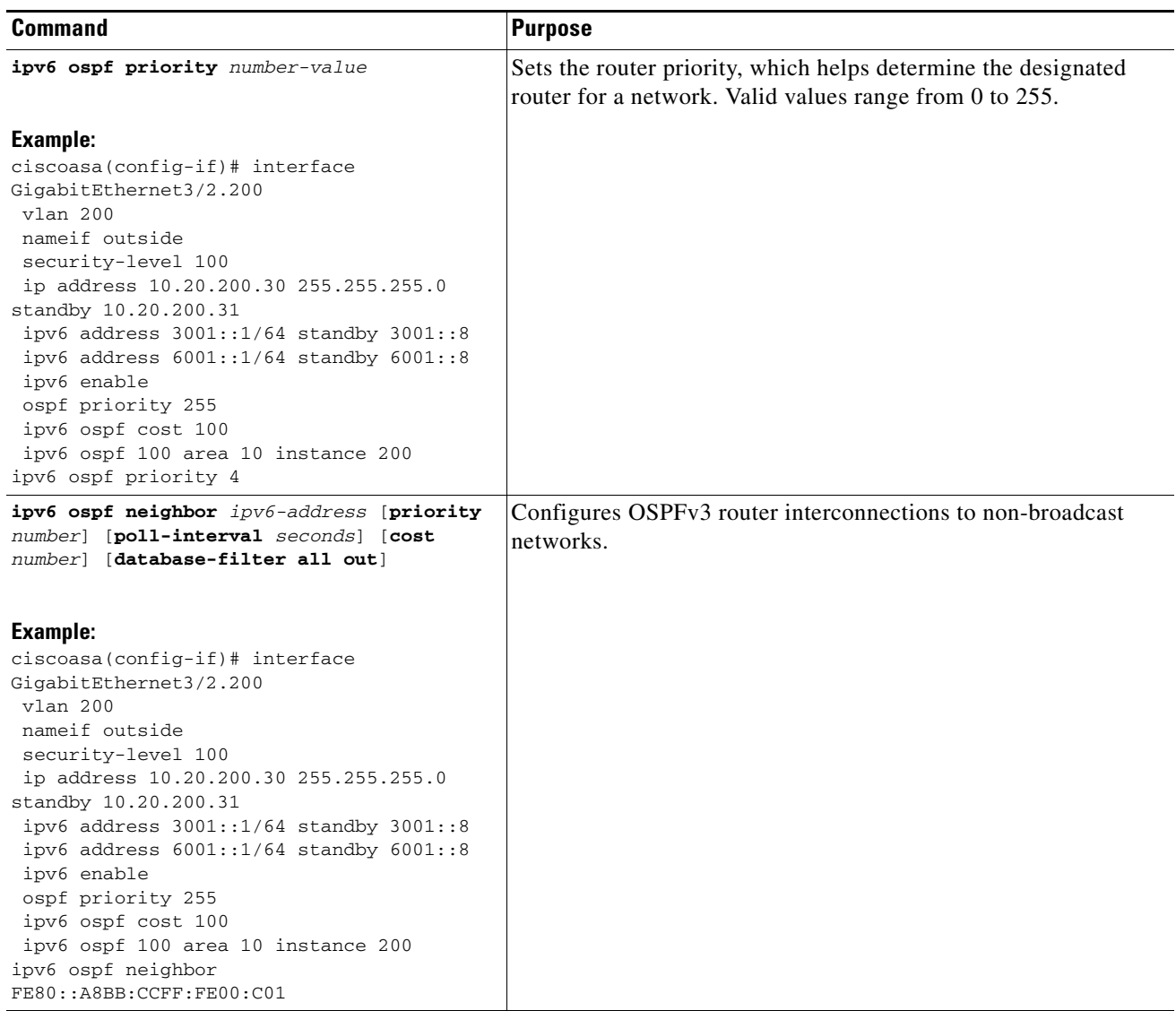

 $\blacksquare$ 

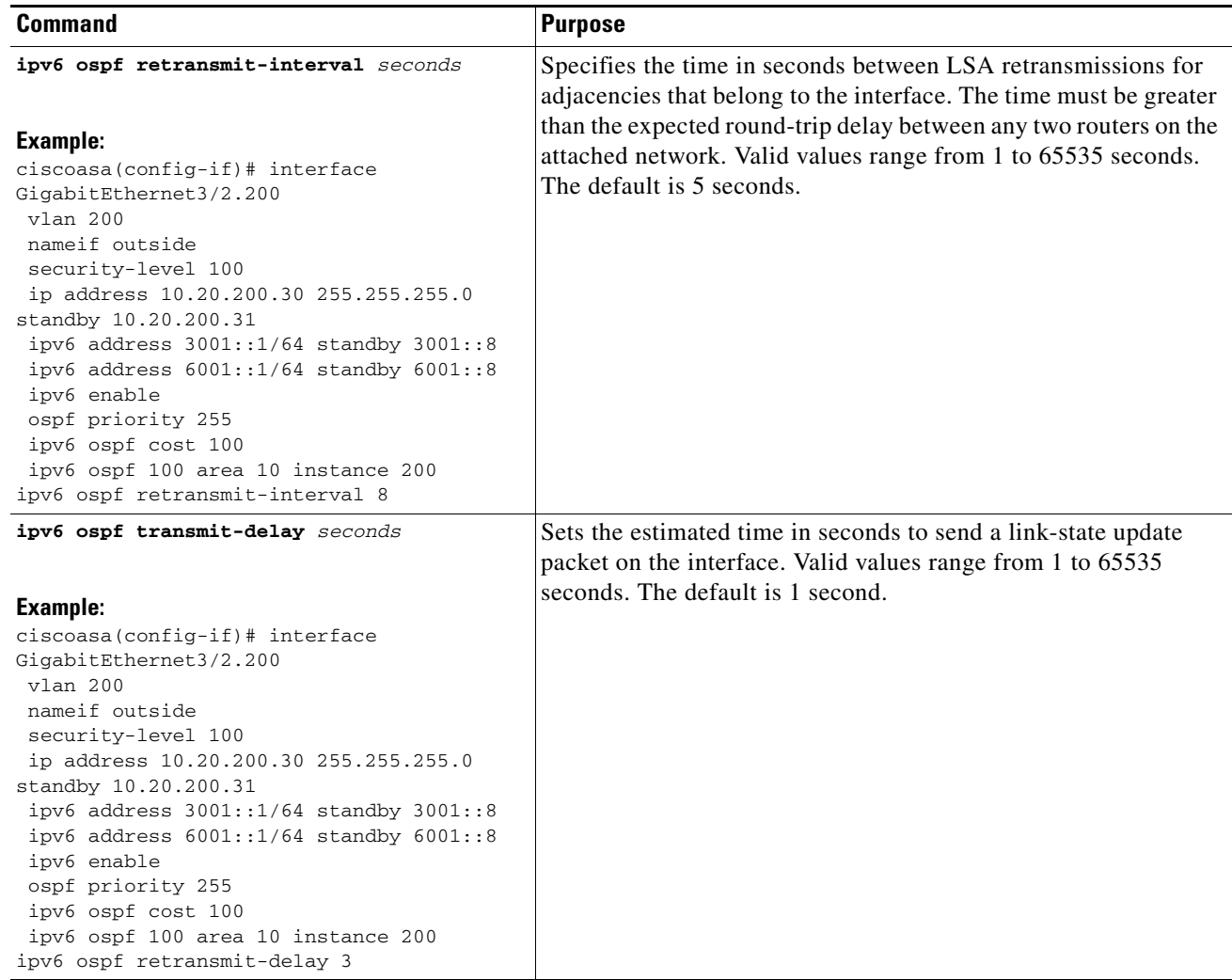

## <span id="page-25-0"></span>**Configuring OSPFv3 Router Parameters**

To configure OSPFv3 router parameters for IPv6, perform the following steps:

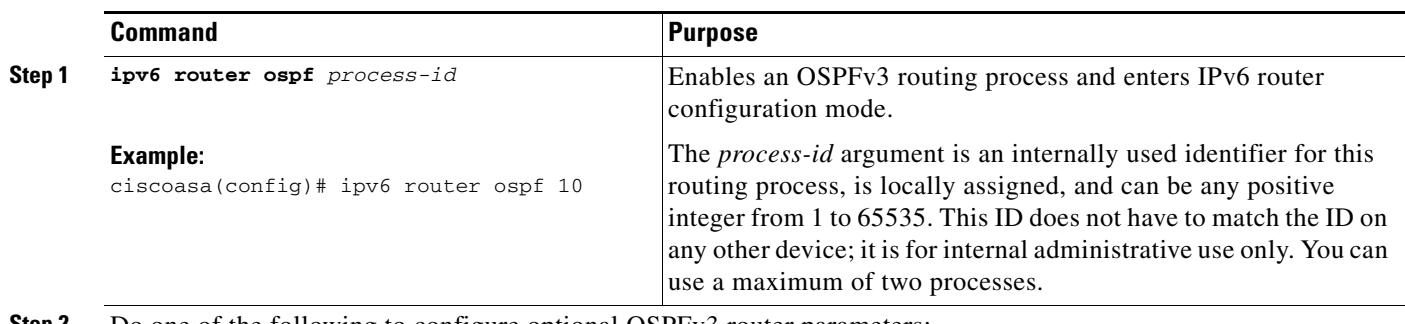

**Step 2** Do one of the following to configure optional OSPFv3 router parameters:

 $\mathbf{I}$ 

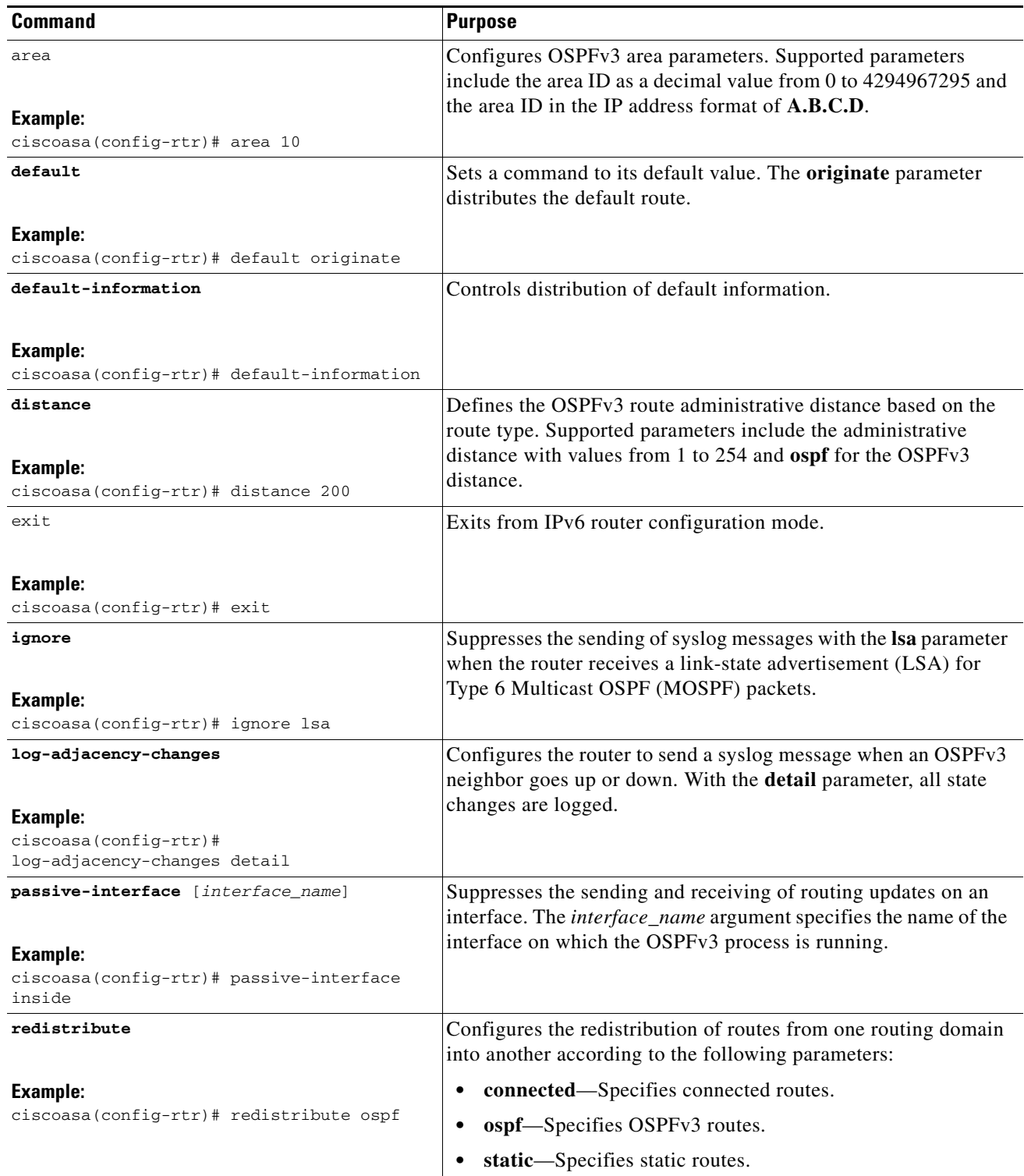

 $\blacksquare$ 

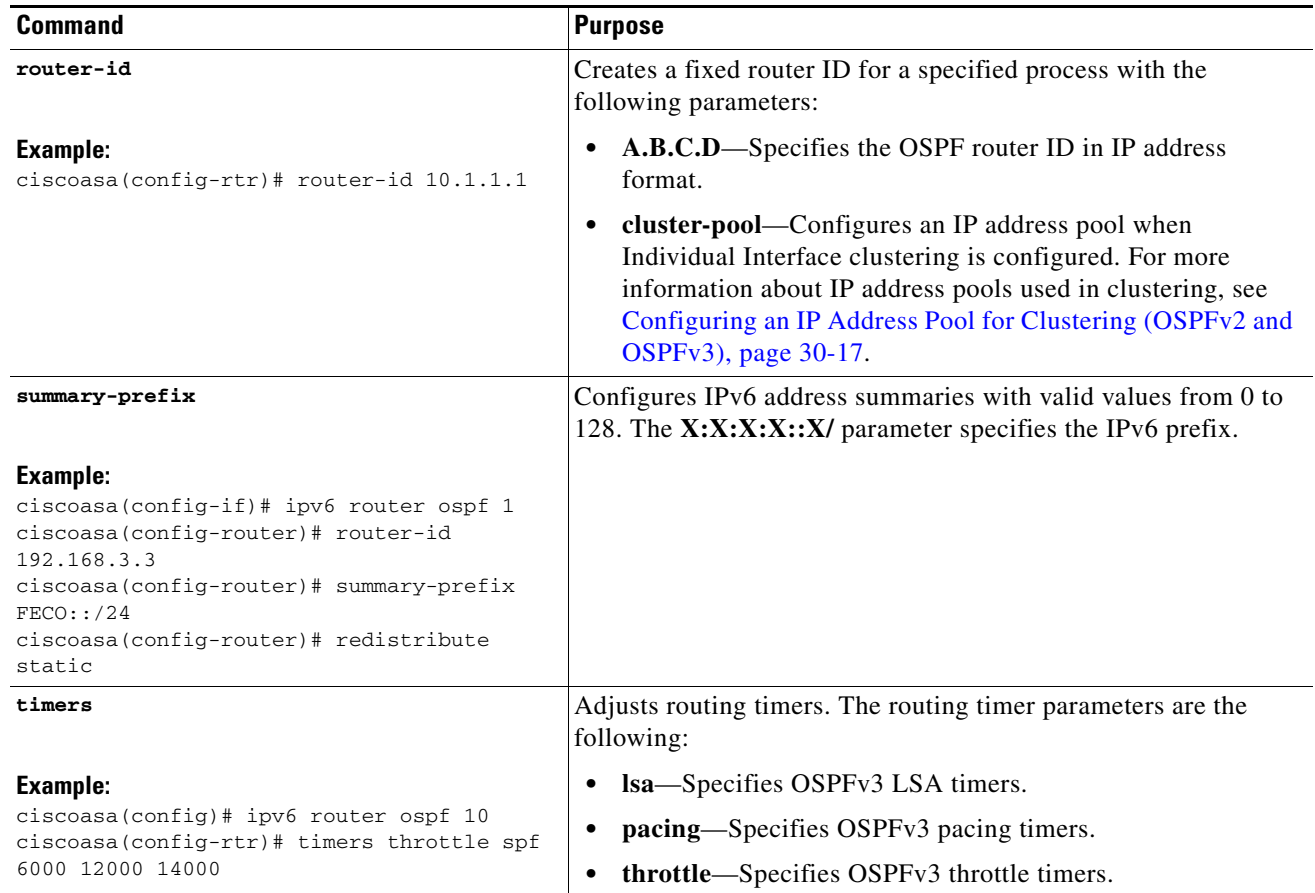

## <span id="page-27-0"></span>**Configuring OSPFv3 Area Parameters**

To configure OSPFv3 area parameters, perform the following steps:

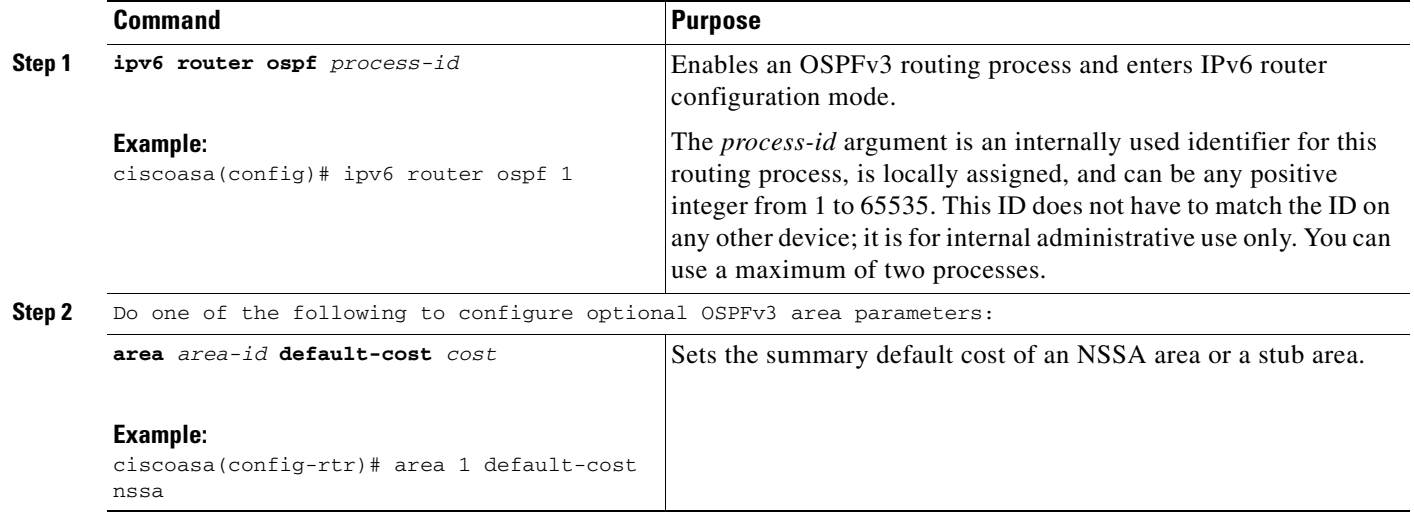

 $\mathbf{I}$ 

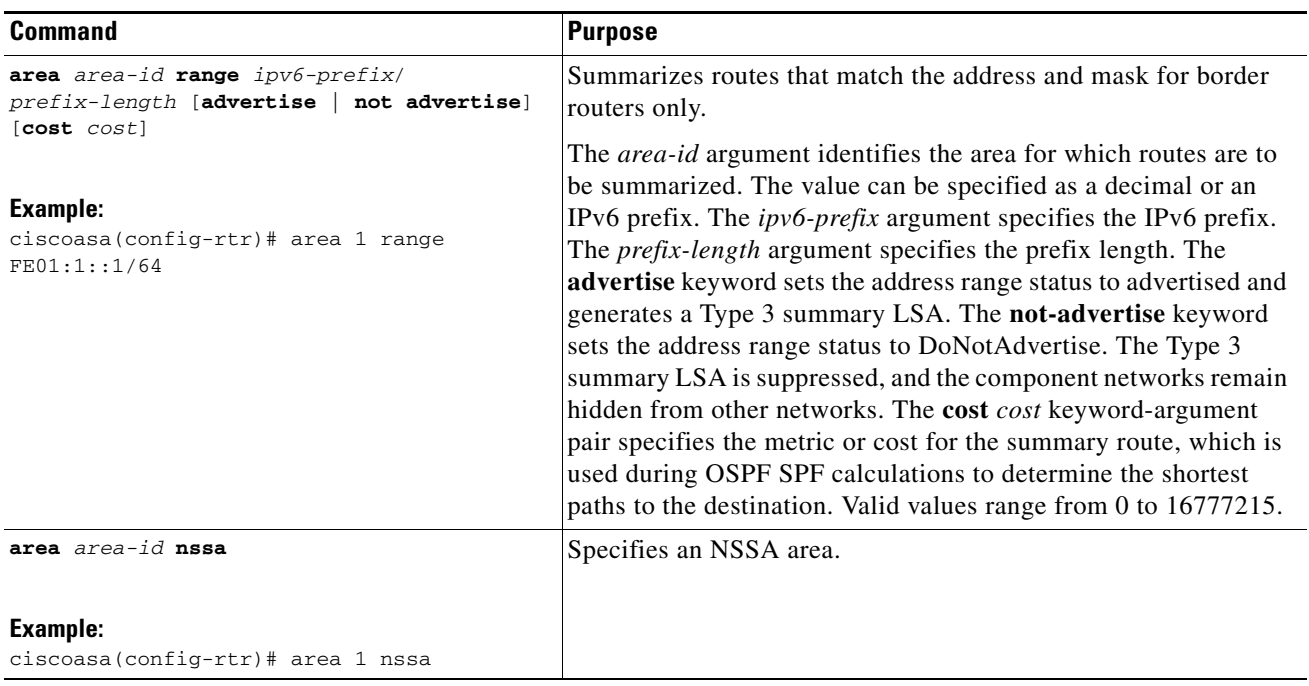

 $\blacksquare$ 

H

 $\mathsf I$ 

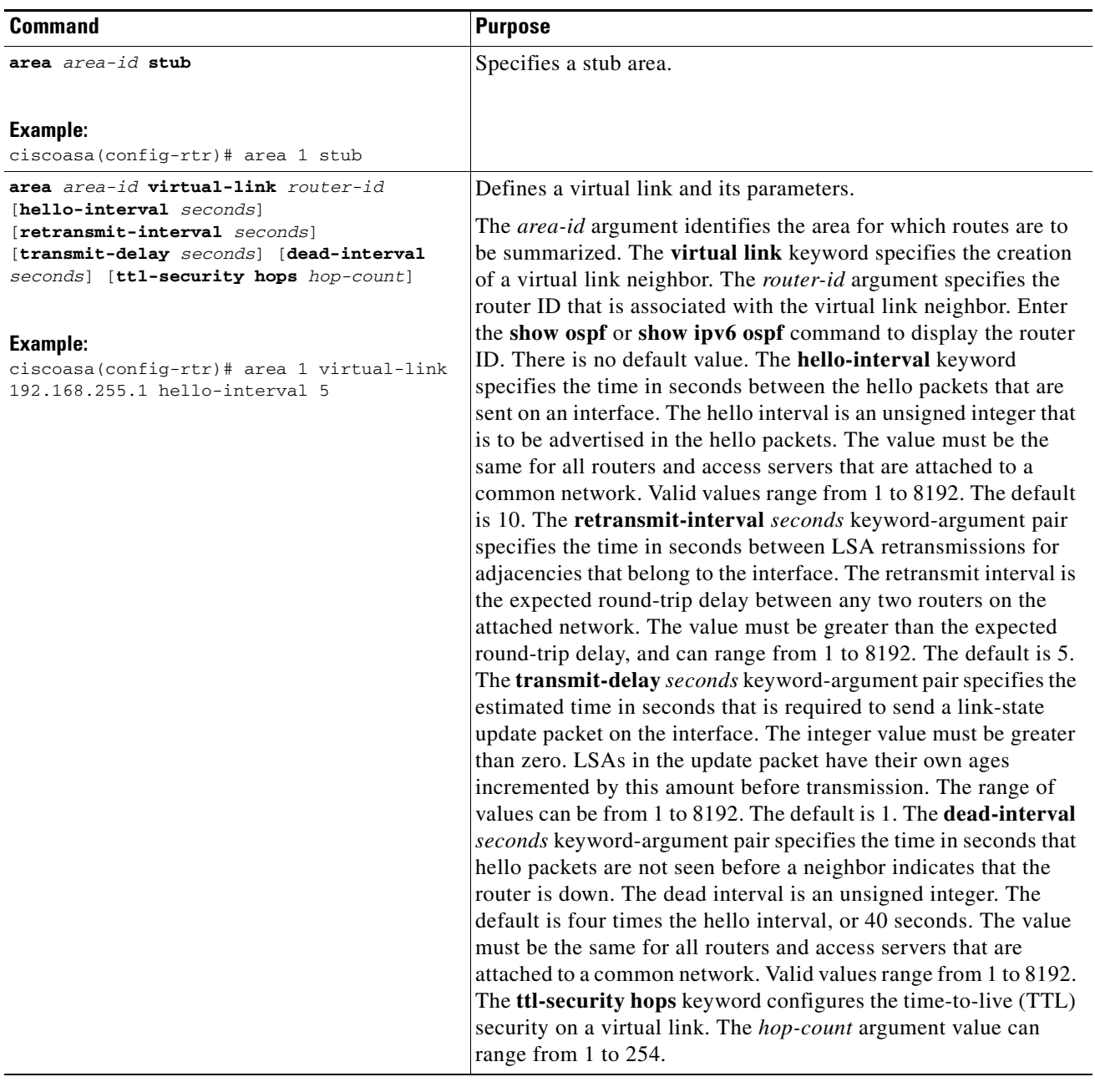

H

### <span id="page-30-0"></span>**Configuring OSPFv3 Passive Interfaces**

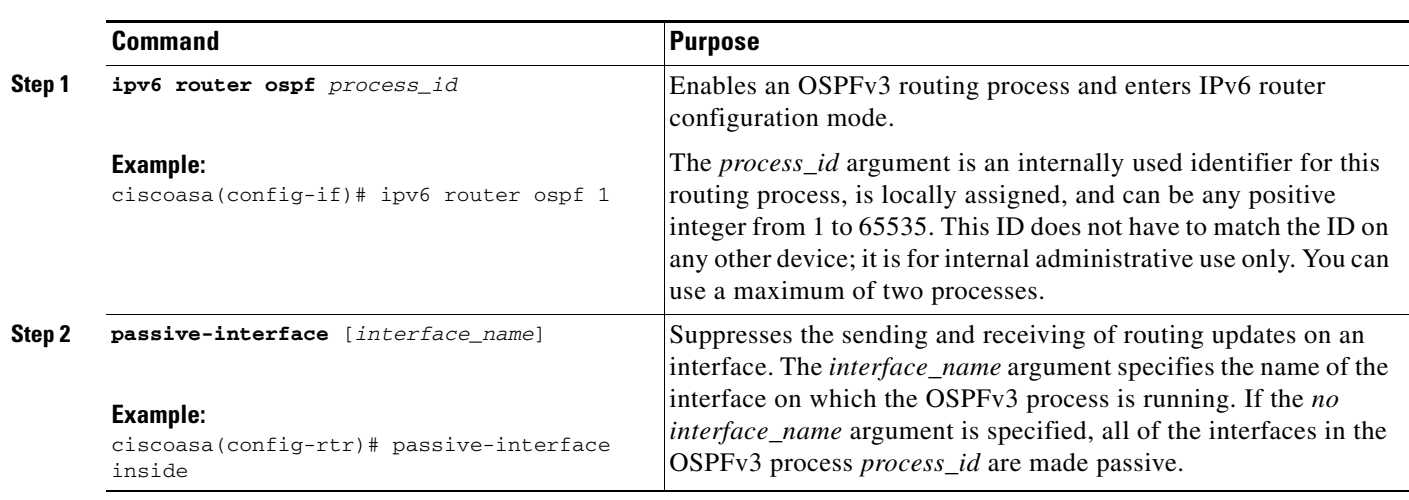

To configure OSPFv3 passive interfaces, perform the following steps:

### <span id="page-30-1"></span>**Configuring OSPFv3 Administrative Distance**

To configure OSPFv3 administrative distance for IPv6 routes, perform the following steps:

### **Detailed Steps**

 $\overline{\phantom{a}}$ 

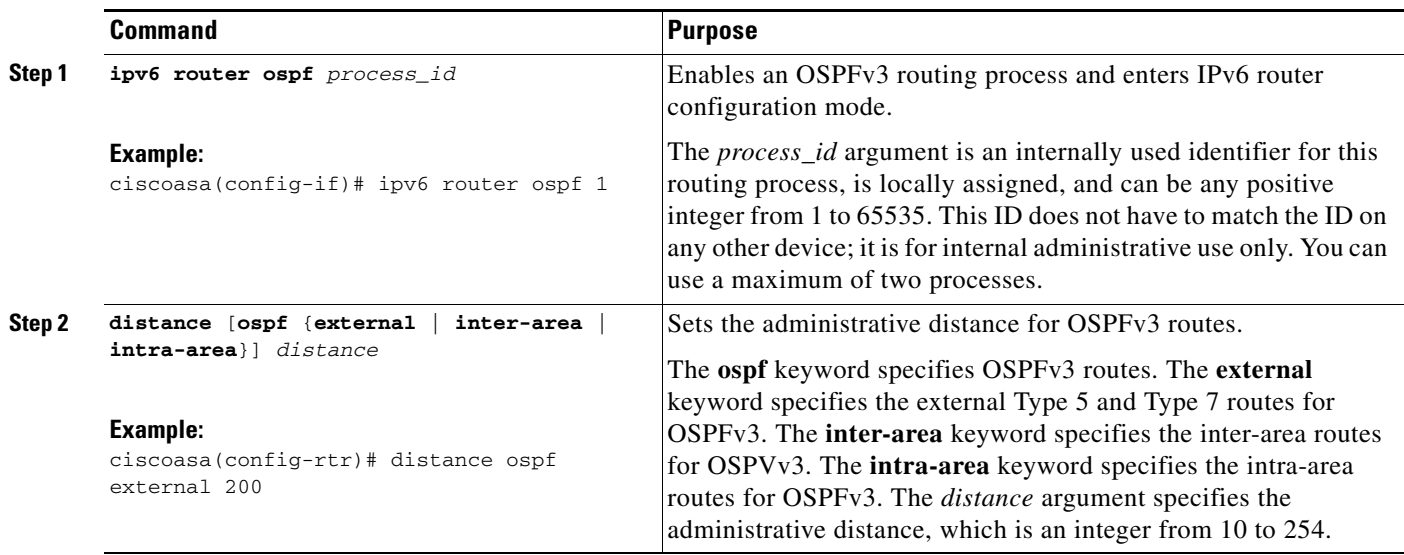

### <span id="page-31-0"></span>**Configuring OSPFv3 Timers**

You can set LSA arrival, LSA pacing, and throttling timers for OSPFv3.

To set the minimum interval at which the ASA accepts the same LSA from OSPFv3 neighbors, perform the following steps:

#### **Detailed Steps**

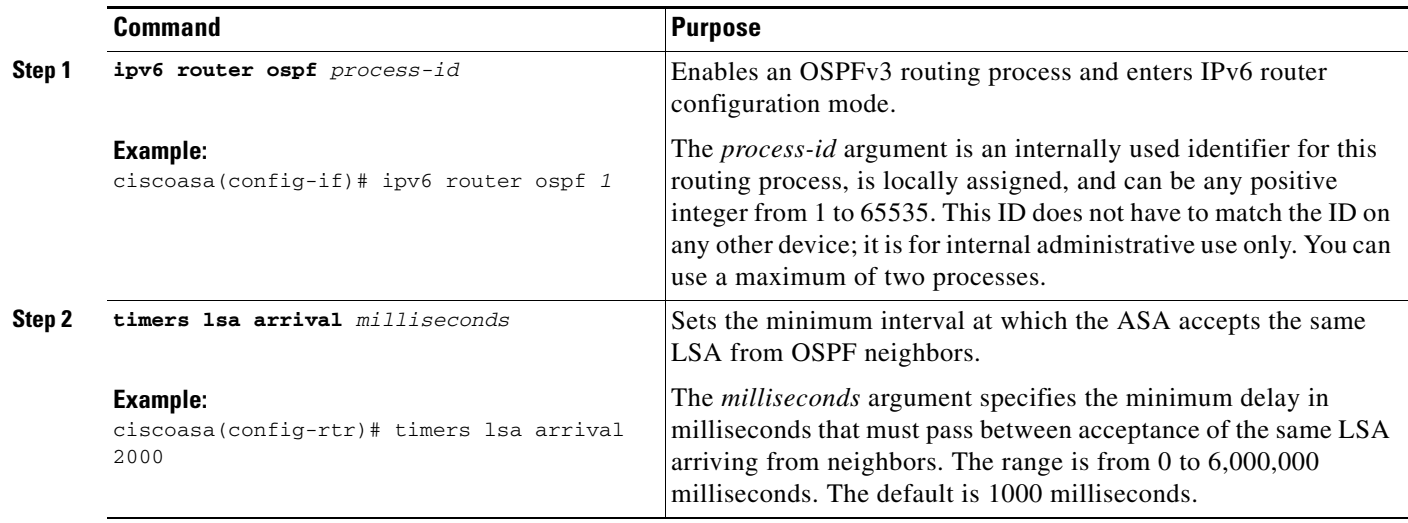

To configure LSA flood packet pacing, perform the following steps:

### **Detailed Steps**

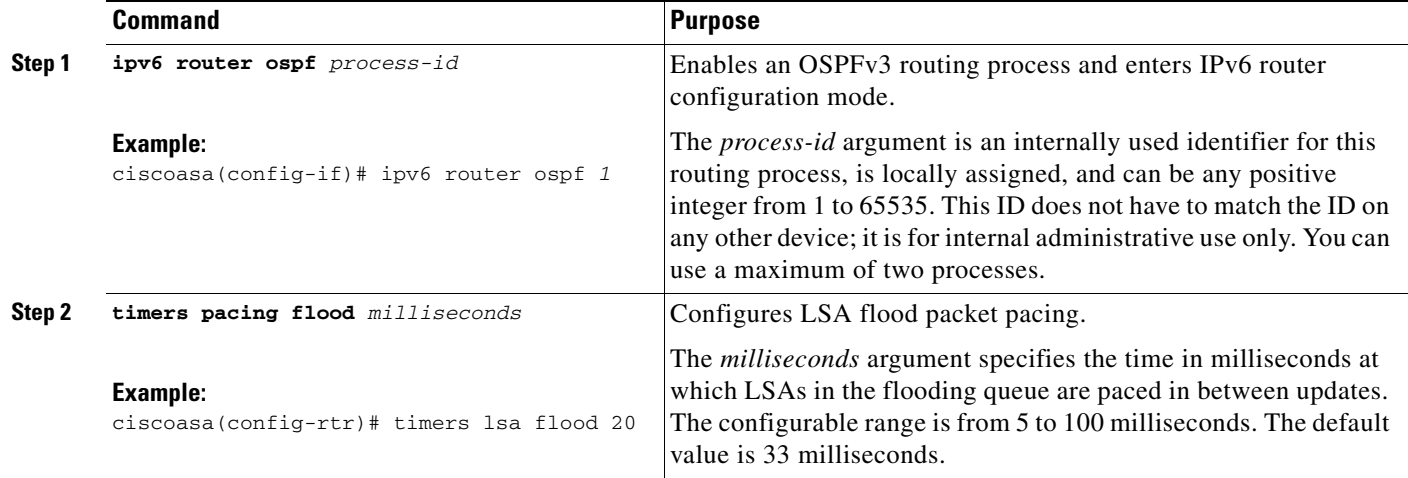

To change the interval at which OSPFv3 LSAs are collected into a group and refreshed, check summed, or aged, perform the following steps:

### **Detailed Steps**

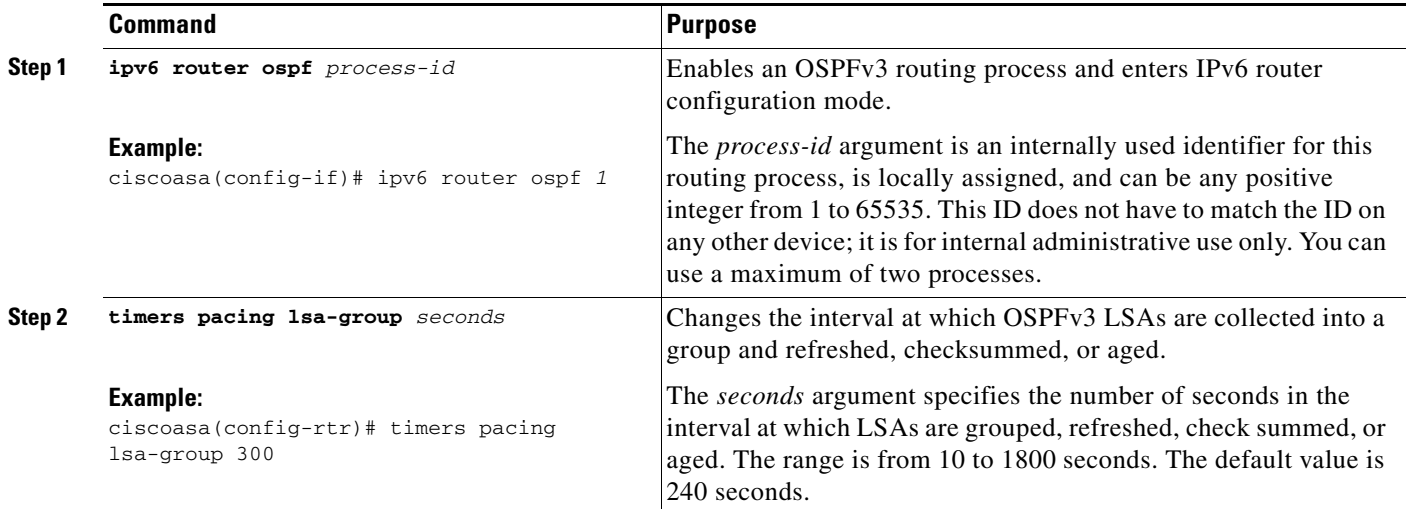

To configure LSA retransmission packet pacing, perform the following steps:

### **Detailed Steps**

 $\overline{\phantom{a}}$ 

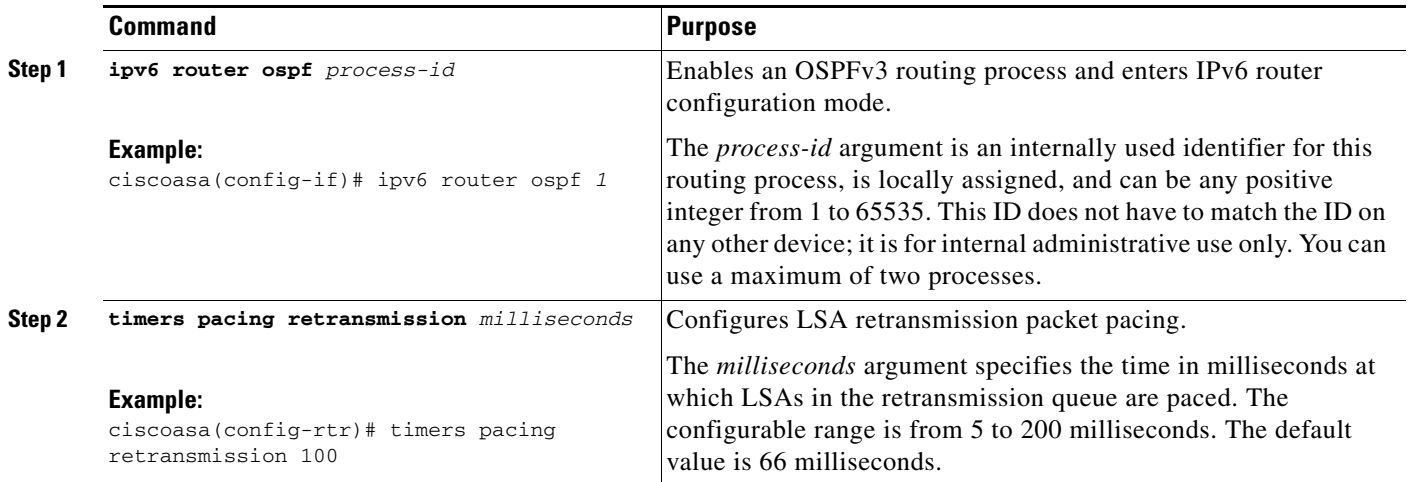

LSA and SPF throttling provide a dynamic mechanism to slow down LSA updates in OSPFv3 during times of network instability and allow faster OSPFv3 convergence by providing LSA rate limiting in milliseconds.

To configure LSA and SPF throttling timers, perform the following steps:

### **Detailed Steps**

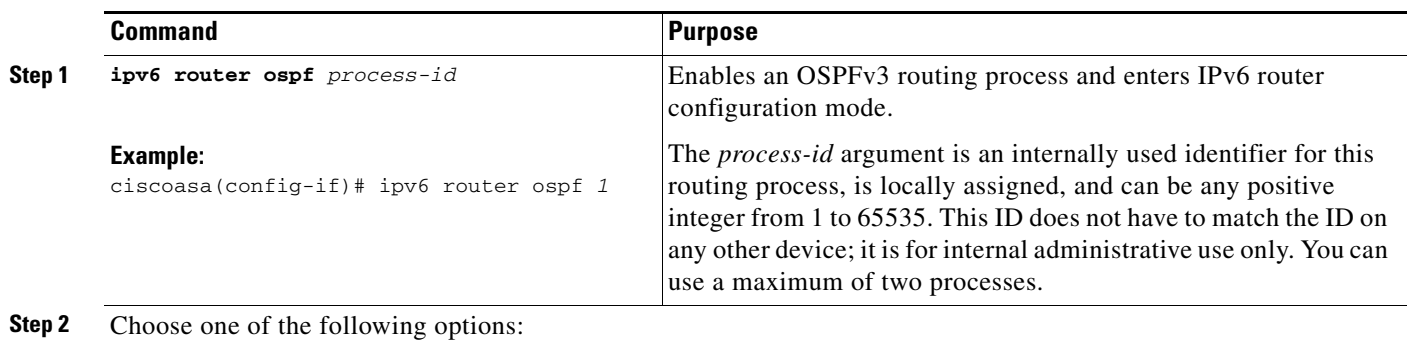

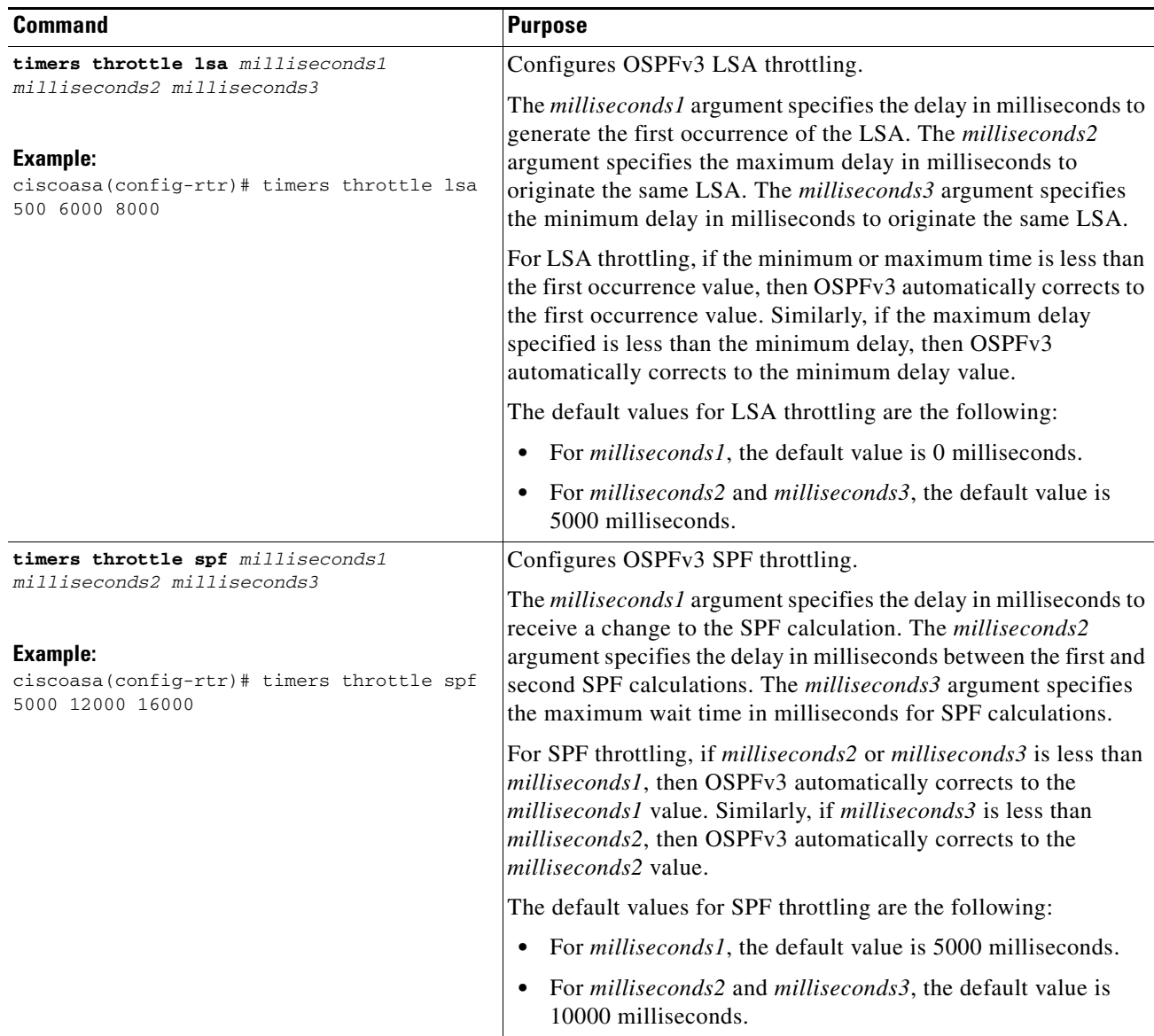

## <span id="page-34-0"></span>**Defining Static OSPFv3 Neighbors**

 $\mathsf{L}$ 

You need to define static OSPFv3 neighbors to advertise OSPF routes over a point-to-point, non-broadcast network. This feature lets you broadcast OSPFv3 advertisements across an existing VPN connection without having to encapsulate the advertisements in a GRE tunnel.

Before you begin, you must create a static route to the OSPFv3 neighbor. See Chapter 27, "Static and Default Routes," for more information about creating static routes.

To define a static OSPFv3 neighbor, perform the following steps:

### **Detailed Steps**

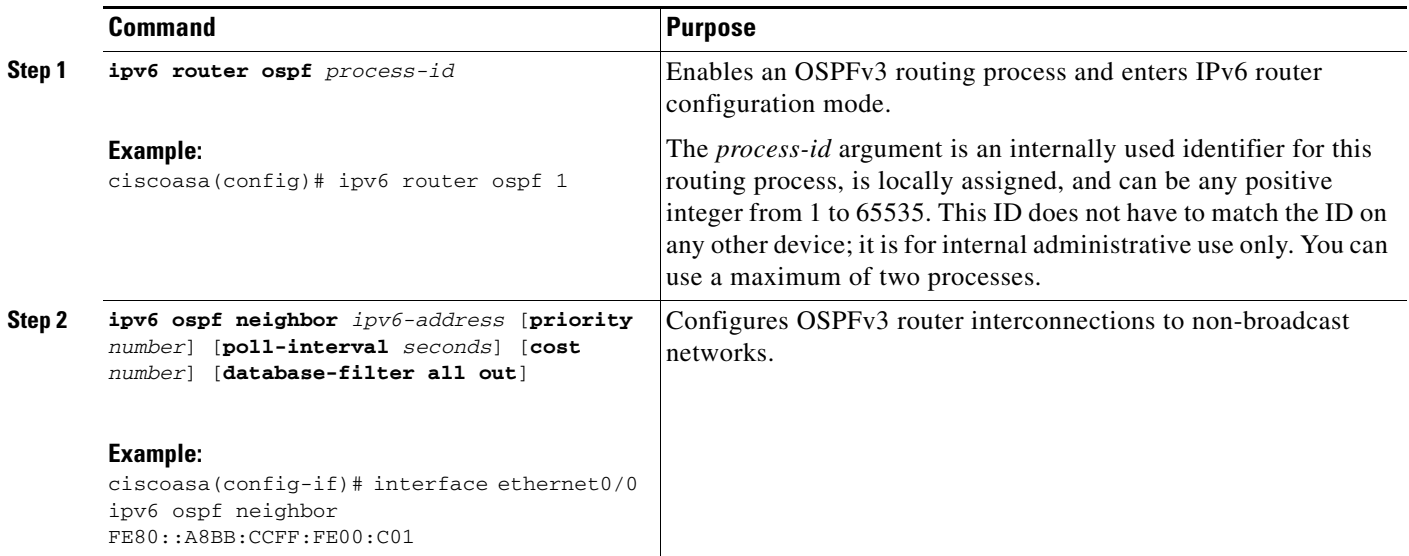

## <span id="page-36-0"></span>**Resetting OSPFv3 Default Parameters**

To return an OSPFv3 parameter to its default value, perform the following steps:

### **Detailed Steps**

 $\mathbf{I}$ 

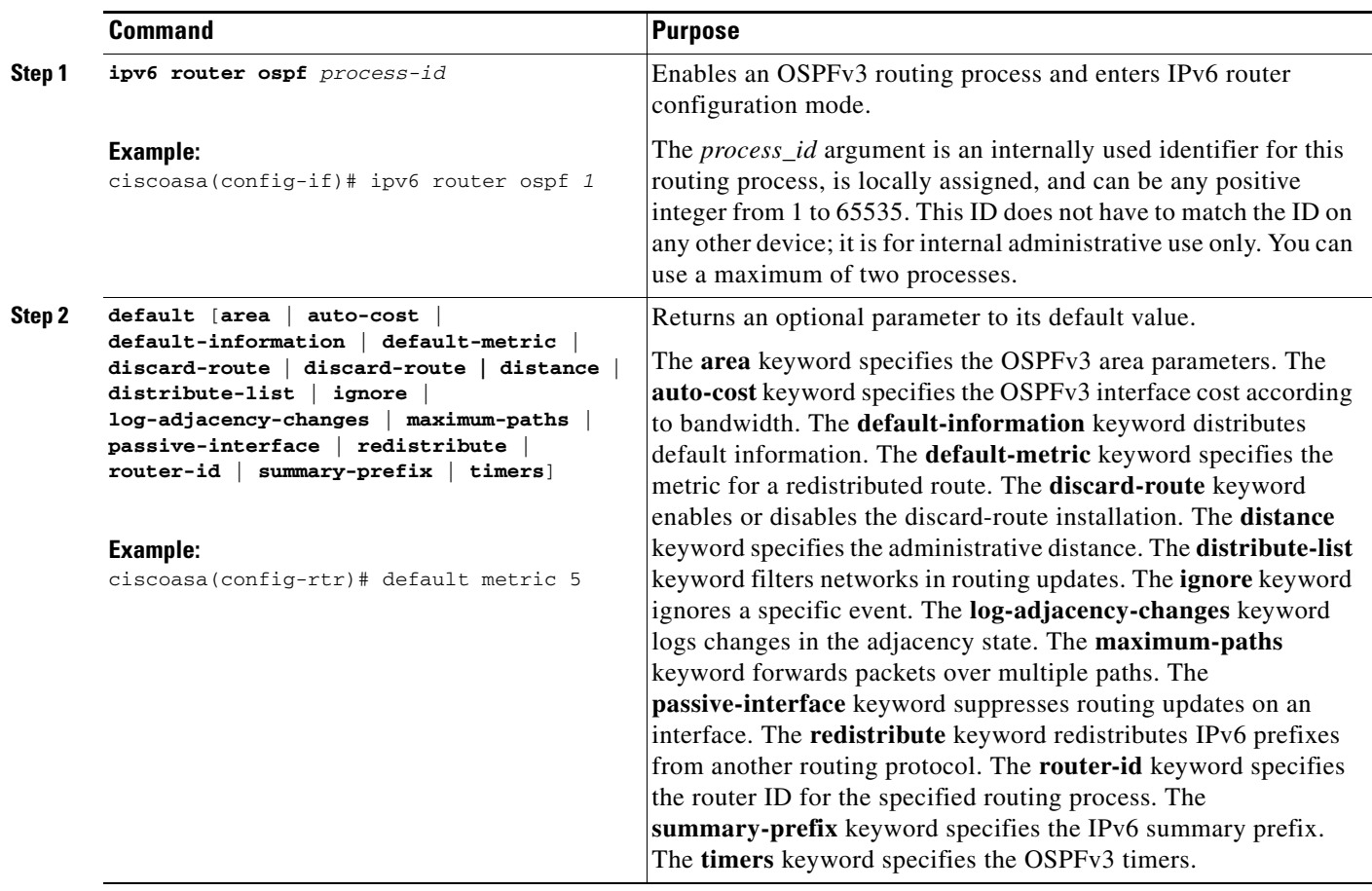

П

 $\mathbf I$ 

### <span id="page-37-0"></span>**Sending Syslog Messages**

To configure the router to send a syslog message when an OSPFv3 neighbor goes up or down, perform the following steps:

#### **Detailed Steps**

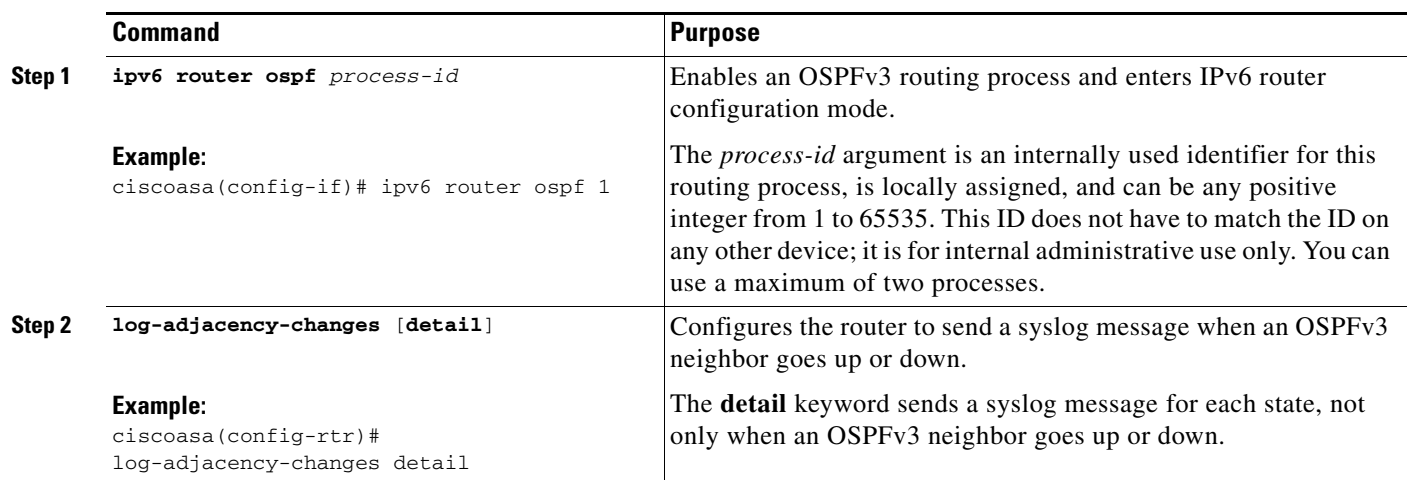

### <span id="page-37-1"></span>**Suppressing Syslog Messages**

To suppress the sending of syslog messages when the route receives unsupported LSA Type 6 multicast OSPF (MOSPF) packets, perform the following steps:

### **Detailed Steps**

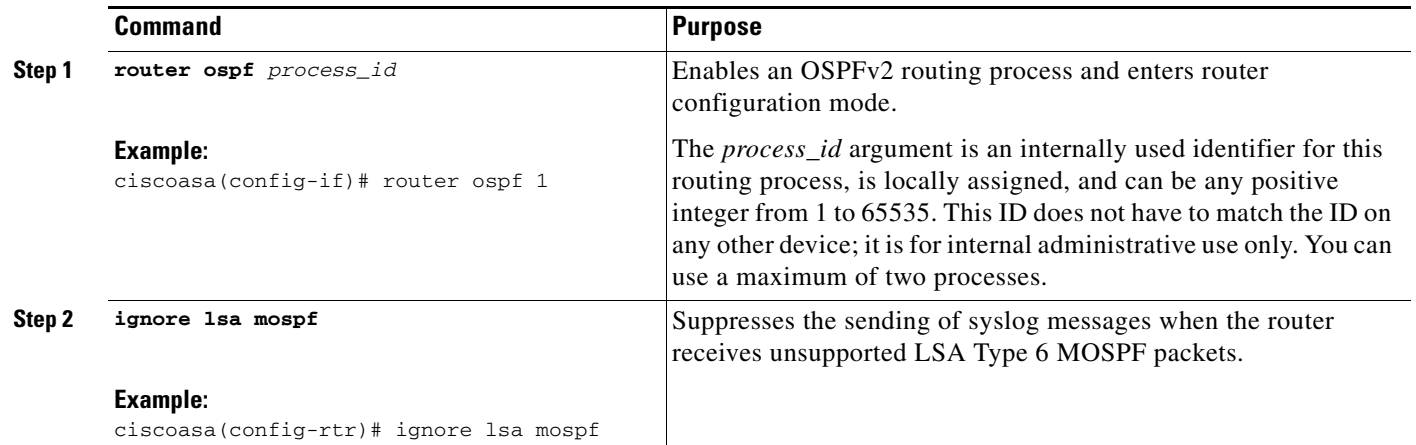

### <span id="page-38-0"></span>**Calculating Summary Route Costs**

To calculate summary route costs according to RFC 1583, enter the following command:

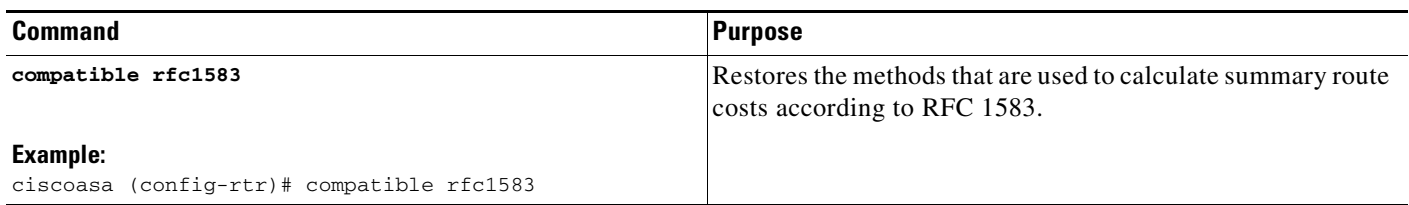

### <span id="page-38-1"></span>**Generating a Default External Route into an OSPFv3 Routing Domain**

To generate a default route into an OSPFv3 routing domain, perform the following steps:

#### **Detailed Steps**

 $\overline{\phantom{a}}$ 

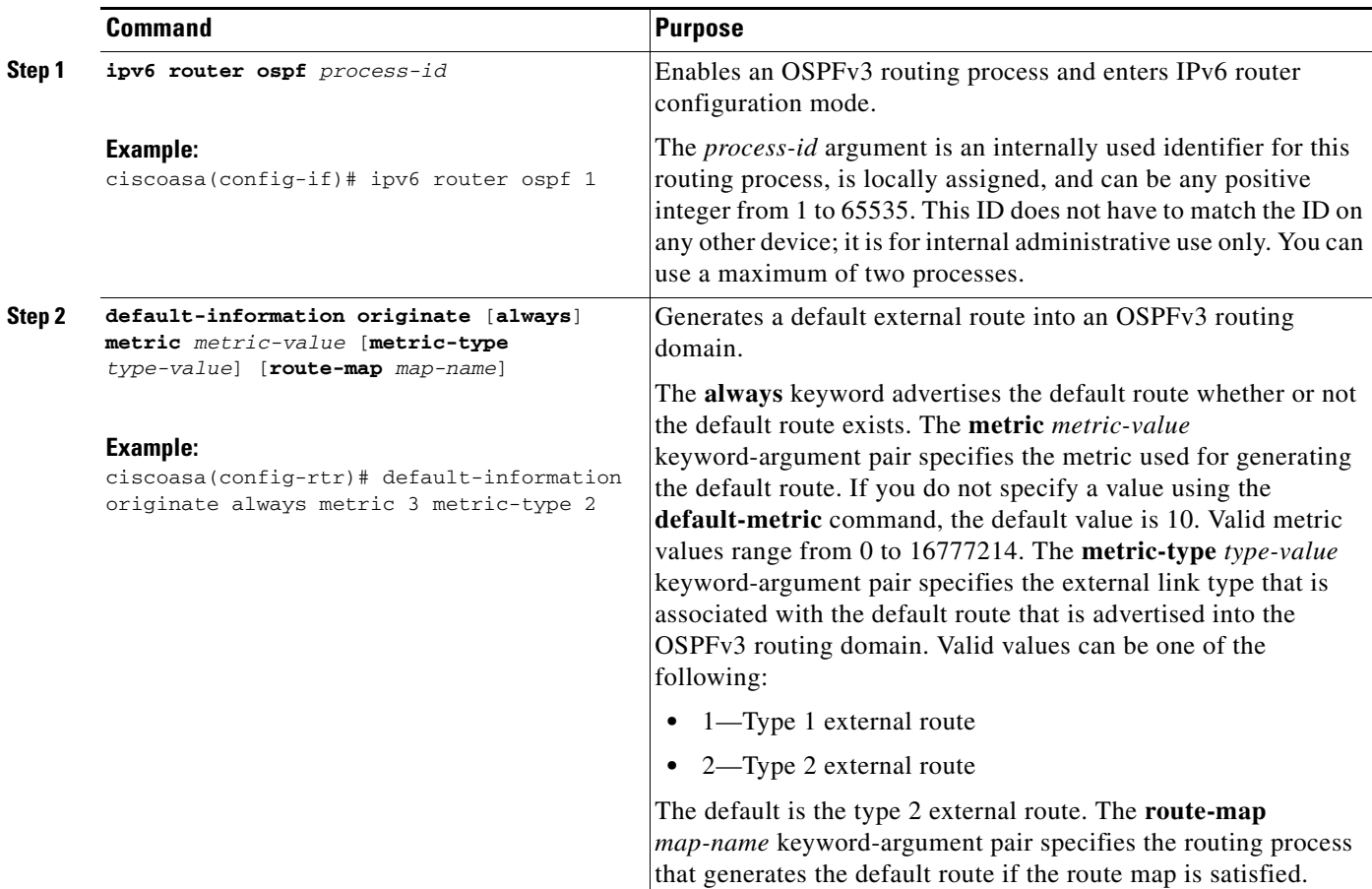

## <span id="page-39-0"></span>**Configuring an IPv6 Summary Prefix**

To configure an IPv6 summary prefix, perform the following steps:

### **Detailed Steps**

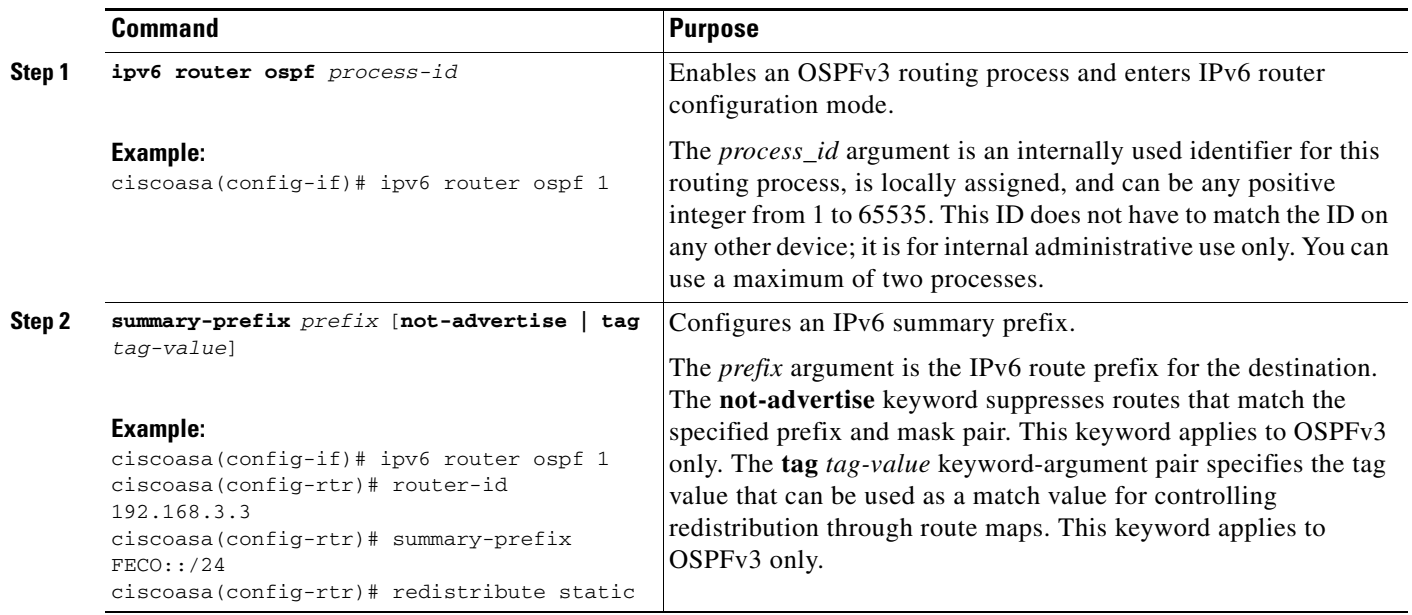

## <span id="page-40-0"></span>**Redistributing IPv6 Routes**

To redistribute connected routes into an OSPFv3 process, perform the following steps:

**Detailed Steps**

 $\mathbf{I}$ 

П

H

 $\mathsf I$ 

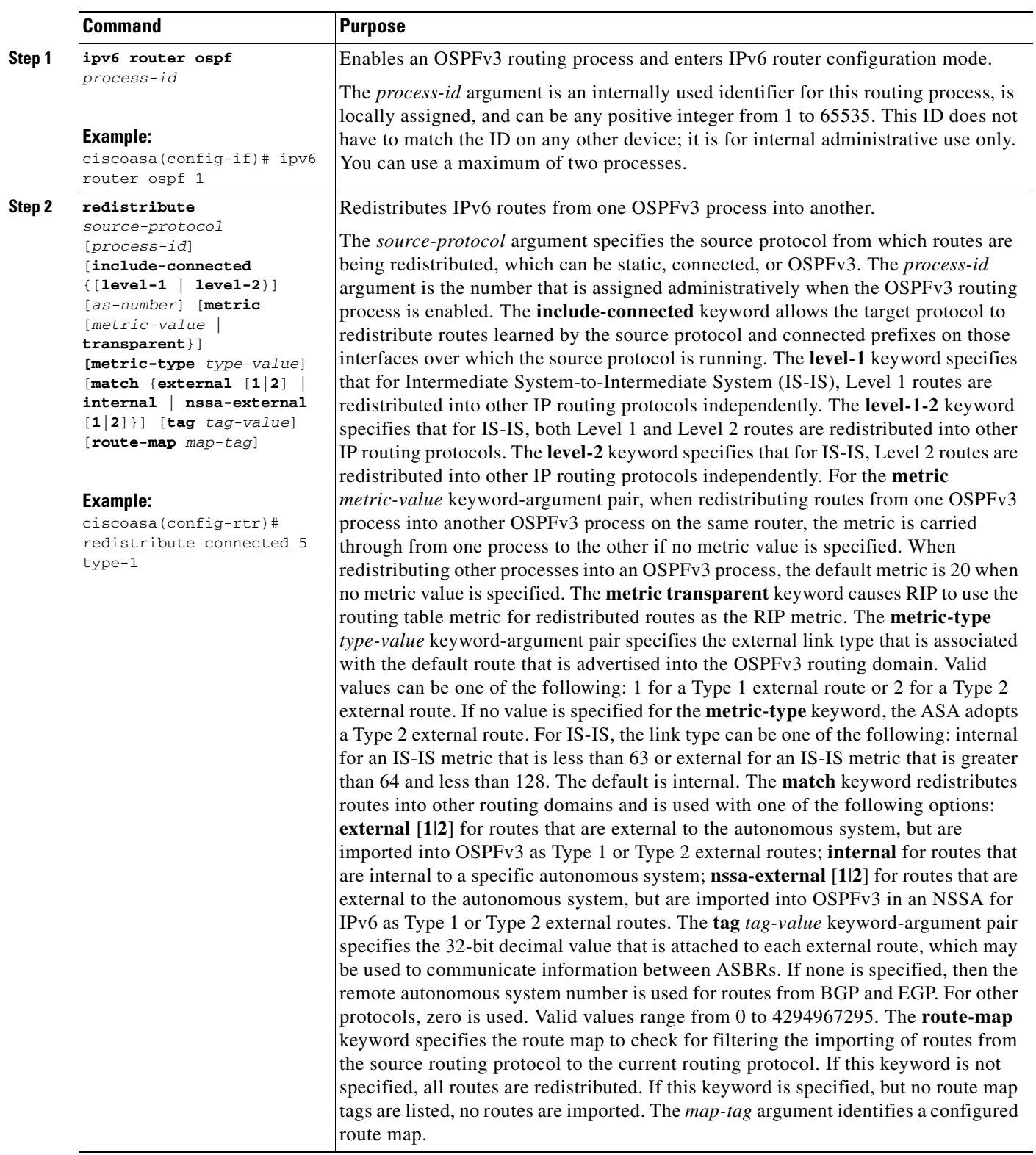

×

## <span id="page-42-0"></span>**Removing the OSPF Configuration**

To remove the entire OSPFv2 configuration that you have already enabled, enter the following command:

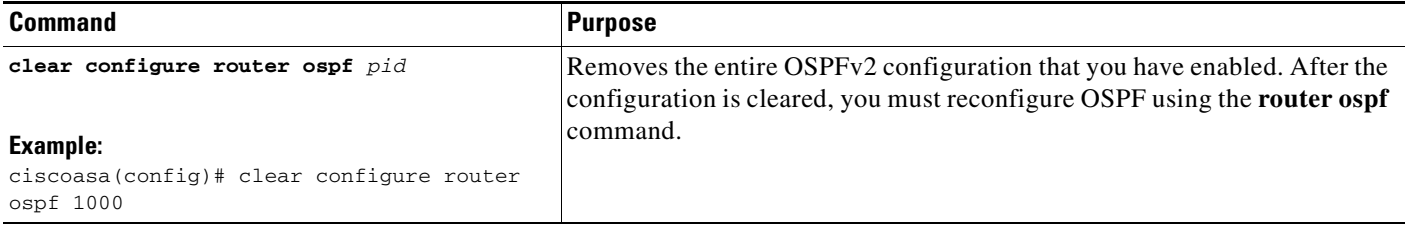

To remove the entire OSPFv3 configuration that you have already enabled, enter the following command:

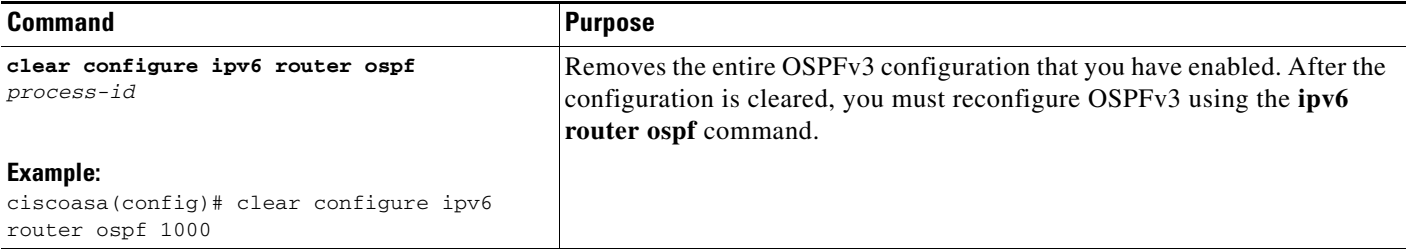

## <span id="page-42-1"></span>**Configuration Example for OSPFv2**

The following example shows how to enable and configure OSPFv2 with various optional processes:

**Step 1** To enable OSPFv2, enter the following commands:

```
ciscoasa(config)# router ospf 2
ciscoasa(config-rtr)# network 10.0.0.0 255.0.0.0 area 0
```
**Step 2** (Optional) To redistribute routes from one OSPFv2 process to another OSPFv2 process, enter the following commands:

```
ciscoasa(config)# route-map 1-to-2 permit
ciscoasa(config-route-map)# match metric 1
ciscoasa(config-route-map)# set metric 5
ciscoasa(config-route-map)# set metric-type type-1
ciscoasa(config-route-map)# router ospf 2
ciscoasa(config-rtr)# redistribute ospf 1 route-map 1-to-2
```
**Step 3** (Optional) To configure OSPFv2 interface parameters, enter the following commands:

```
ciscoasa(config)# router ospf 2
ciscoasa(config-rtr)# network 10.0.0.0 255.0.0.0 area 0
ciscoasa(config-rtr)# interface inside
ciscoasa(config-interface)# ospf cost 20
ciscoasa(config-interface)# ospf retransmit-interval 15
ciscoasa(config-interface)# ospf transmit-delay 10
ciscoasa(config-interface)# ospf priority 20
ciscoasa(config-interface)# ospf hello-interval 10
```
I

```
ciscoasa(config-interface)# ospf dead-interval 40
ciscoasa(config-interface)# ospf authentication-key cisco
ciscoasa(config-interface)# ospf message-digest-key 1 md5 cisco
ciscoasa(config-interface)# ospf authentication message-digest
```
**Step 4** (Optional) To configure OSPFv2 area parameters, enter the following commands:

```
ciscoasa(config)# router ospf 2
ciscoasa(config-rtr)# area 0 authentication
ciscoasa(config-rtr)# area 0 authentication message-digest
ciscoasa(config-rtr)# area 17 stub
ciscoasa(config-rtr)# area 17 default-cost 20
```
**Step 5** (Optional) To configure the route calculation timers and show the log neighbor up and down messages, enter the following commands:

```
ciscoasa(config-rtr)# timers spf 10 120
ciscoasa(config-rtr)# log-adj-changes [detail]
```
**Step 6** (Optional) To show current OSPFv2 configuration settings, enter the **show ospf** command.

The following is sample output from the **show ospf** command:

ciscoasa(config)# **show ospf**

```
Routing Process "ospf 2" with ID 10.1.89.2 and Domain ID 0.0.0.2
Supports only single TOS(TOS0) routes
Supports opaque LSA
SPF schedule delay 5 secs, Hold time between two SPFs 10 secs
Minimum LSA interval 5 secs. Minimum LSA arrival 1 secs
Number of external LSA 5. Checksum Sum 0x 26da6
Number of opaque AS LSA 0. Checksum Sum 0x 0
Number of DCbitless external and opaque AS LSA 0
Number of DoNotAge external and opaque AS LSA 0
Number of areas in this router is 1. 1 normal 0 stub 0 nssa
External flood list length 0
    Area BACKBONE(0)
        Number of interfaces in this area is 1
         Area has no authentication
         SPF algorithm executed 2 times
         Area ranges are
        Number of LSA 5. Checksum Sum 0x 209a3
        Number of opaque link LSA 0. Checksum Sum 0x 0
         Number of DCbitless LSA 0
        Number of indication LSA 0
         Number of DoNotAge LSA 0
         Flood list length 0
```
**Step 7** To clear the OSPFv2 configuration, enter the following command:

```
ciscoasa(config)# clear configure router ospf pid
```
## <span id="page-43-0"></span>**Configuration Examples for OSPFv3**

The following example shows how to enable and configure OSPFv3 at the interface level:

```
ciscoasa (config)# interface GigabitEthernet3/1
ciscoasa (config-if)# ipv6 enable
ciscoasa (config-if)# ipv6 ospf 1 area 1
```
 $\mathbf I$ 

The following is sample output from the **show running-config ipv6** command:

```
ciscoasa (config)# show running-config ipv6
ipv6 router ospf 1
  log-adjacency-changes
```
ciscoasa (config)# **passive-interface fda** ciscoasa (config)# **log-adjacency-changes**

The following is sample output from the **show running-config interface** command:

```
ciscoasa (config-if)# show running-config interface GigabitEthernet3/1
interface GigabitEthernet3/1
 nameif fda
 security-level 100
  ip address 1.1.11.1 255.255.255.0 standby 1.1.11.2 
 ipv6 address 9098::10/64 standby 9098::11
 ipv6 enable
 ipv6 ospf 1 area 1
```
The following examples show how to configure OSPFv3-specific interfaces:

```
ciscoasa (config)# interface GigabitEthernet3/1
ciscoasa (config-if)# nameif fda
ciscoasa (config-if)# security-level 100
ciscoasa (config-if)# ip address 10.1.11.1 255.255.255.0 standby 10.1.11.2
ciscoasa (config-if)# ipv6 address 9098::10/64 standby 9098::11
ciscoasa (config-if)# ipv6 enable
ciscoasa (config-if)# ipv6 ospf cost 900
ciscoasa (config-if)# ipv6 ospf hello-interval 20
ciscoasa (config-if)# ipv6 ospf network broadcast
ciscoasa (config-if)# ipv6 ospf database-filter all out
ciscoasa (config-if)# ipv6 ospf flood-reduction
ciscoasa (config-if)# ipv6 ospf mtu-ignore
ciscoasa (config-if)# ipv6 ospf 1 area 1 instance 100
ciscoasa (config-if)# ipv6 ospf encryption ipsec spi 890 esp null md5 
12345678901234567890123456789012
ciscoasa (config)# ipv6 router ospf 1
ciscoasa (config)# area 1 nssa
ciscoasa (config)# distance ospf intra-area 190 inter-area 100 external 100
ciscoasa (config)# timers lsa arrival 900
ciscoasa (config)# timers pacing flood 100
ciscoasa (config)# timers throttle lsa 900 900 900
```
For an example of how to configure an OSPFv3 virtual link, see the following URL:

ciscoasa (config)# **redistribute connected metric 100 metric-type 1 tag 700**

[http://www.cisco.com/en/US/tech/tk365/technologies\\_configuration\\_example09186a0080b8fd06.shtm](http://www.cisco.com/en/US/tech/tk365/technologies_configuration_example09186a0080b8fd06.shtml) [l](http://www.cisco.com/en/US/tech/tk365/technologies_configuration_example09186a0080b8fd06.shtml)

 $\mathbf I$ 

# <span id="page-45-0"></span>**Monitoring OSPF**

You can display specific statistics such as the contents of IP routing tables, caches, and databases. You can also use the information provided to determine resource utilization and solve network problems. You can also display information about node reachability and discover the routing path that your device packets are taking through the network.

To monitor or display various OSPFv2 routing statistics, enter one of the following commands:

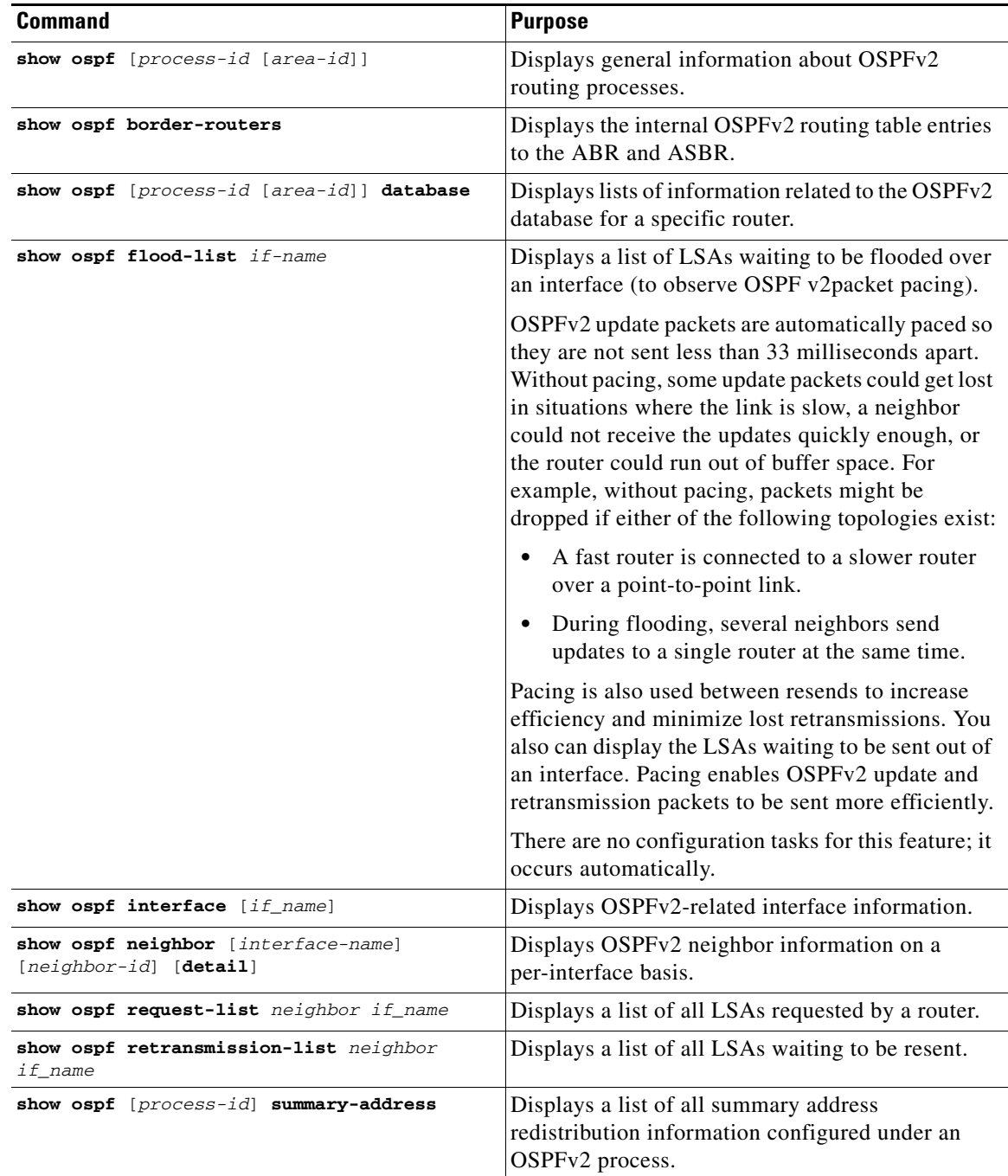

 $\mathbf{I}$ 

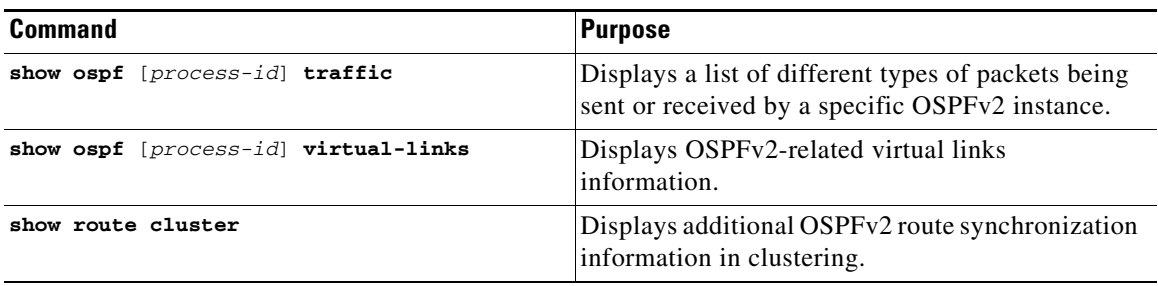

To monitor or display various OSPFv3 routing statistics, enter one of the following commands:

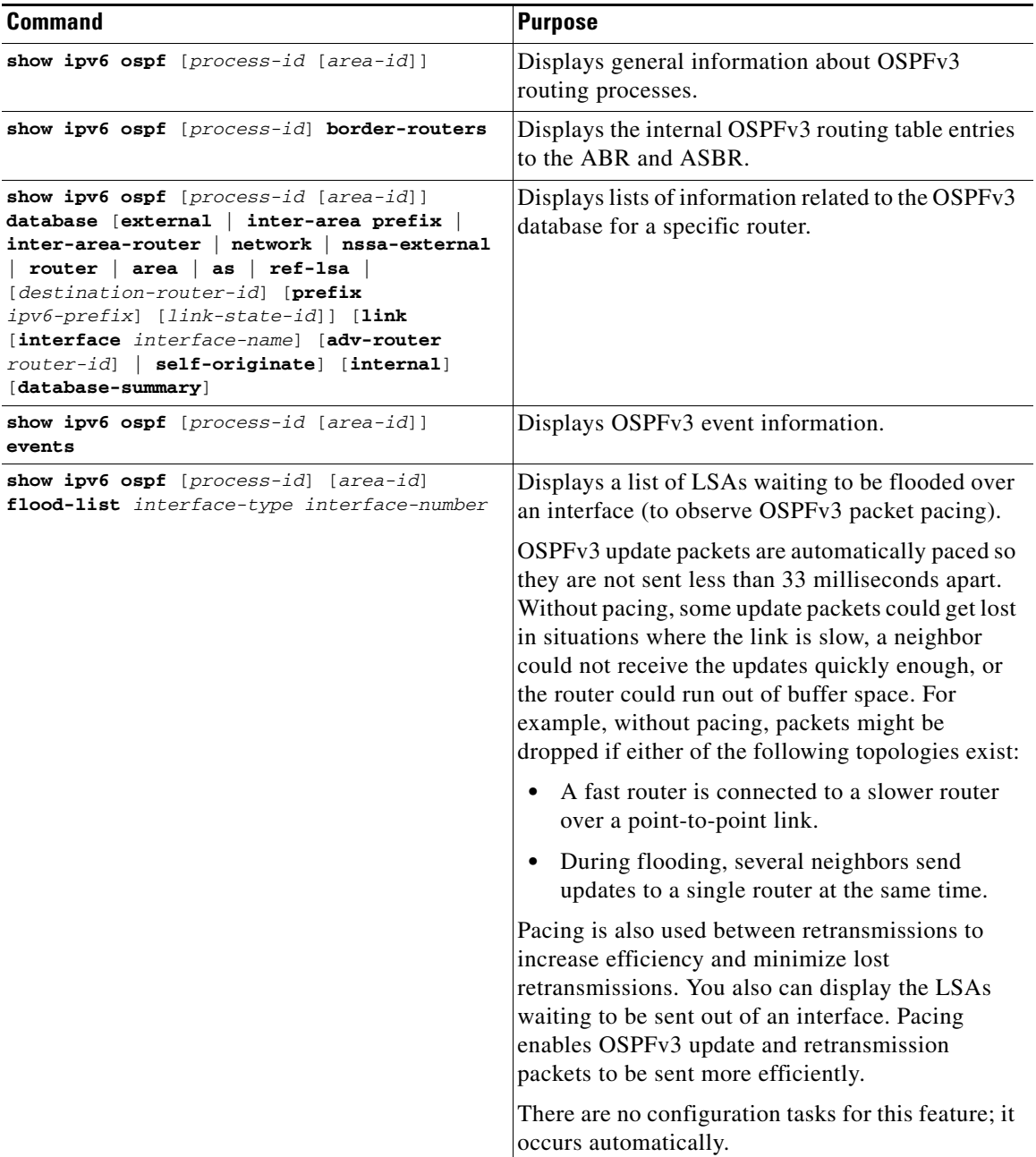

 $\blacksquare$ 

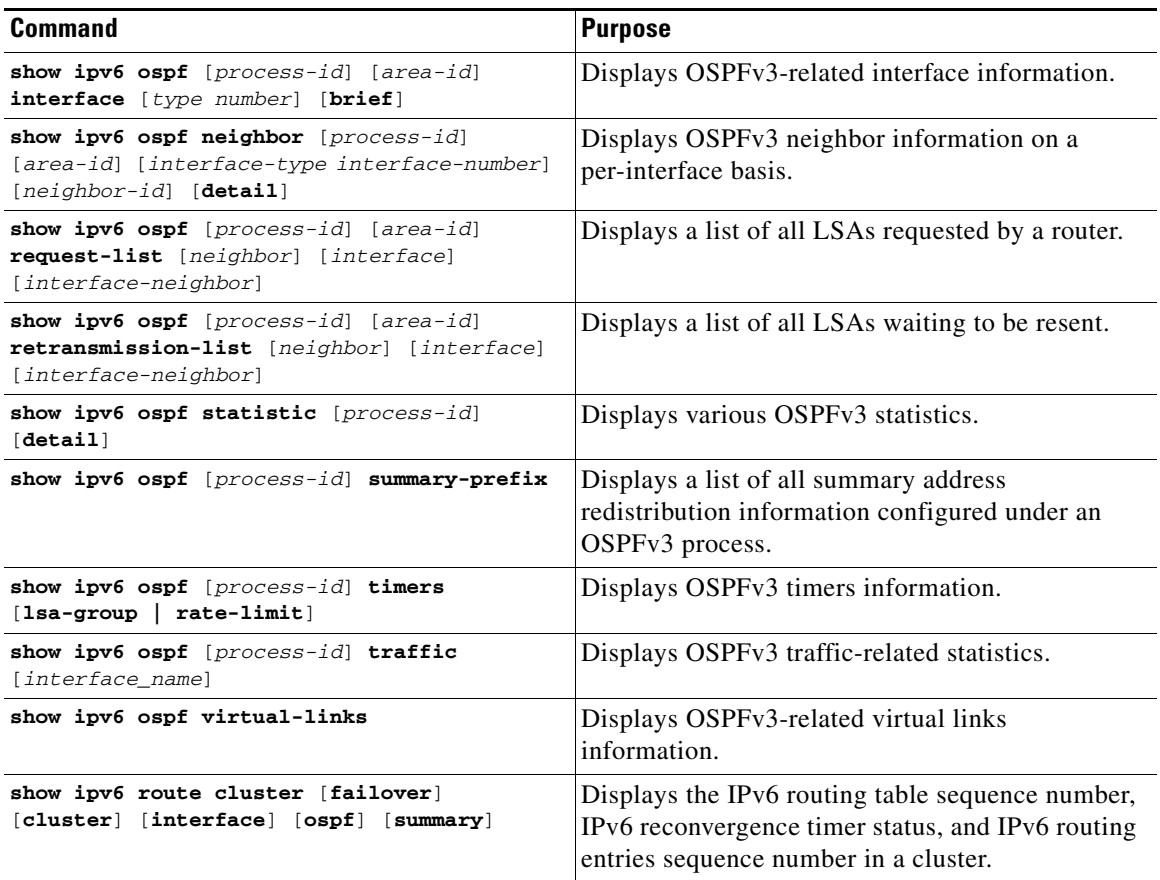

# <span id="page-47-0"></span>**Additional References**

For additional information related to implementing OSPF, see the following section:

**•** [RFCs](#page-47-1)

## <span id="page-47-1"></span>**RFCs**

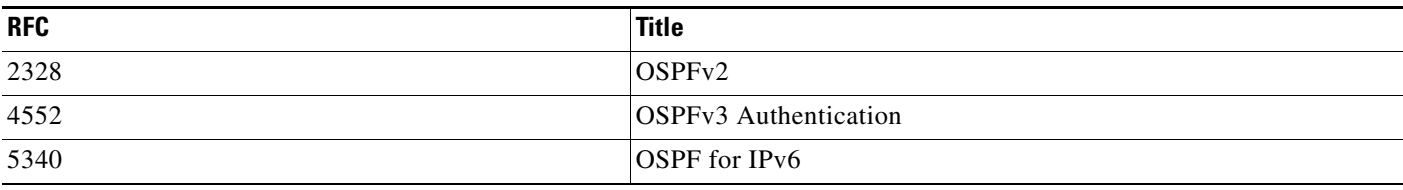

 $\overline{\phantom{a}}$ 

# <span id="page-48-0"></span>**Feature History for OSPF**

[Table 30-1](#page-48-1) lists each feature change and the platform release in which it was implemented.

<span id="page-48-1"></span>*Table 30-1 Feature History for OSPF*

| <b>Feature Name</b>                            | <b>Platform Releases</b> | <b>Feature Information</b>                                                                                                    |
|------------------------------------------------|--------------------------|----------------------------------------------------------------------------------------------------|
| <b>OSPF</b> Support                            | 7.0(1)                   | Support was added for route data, authentication, and redistribution and<br>monitoring of routing information using the Open Shortest Path First (OSPF)<br>routing protocol.                                                                                                    |
|                                                |                          | We introduced the following command: route ospf                                                                                                    |
| Dynamic Routing in<br>Multiple Context<br>Mode | 9.0(1)                   | OSPFv2 routing is supported in multiple context mode.                                                                                                    |
| Clustering                                     |                          | For OSPFv2 and OSPFv3, bulk synchronization, route synchronization, and<br>Spanned EtherChannel load balancing are supported in the clustering<br>environment.                                                                                                    |
|                                                |                          | We introduced or modified the following commands: show route cluster, show<br>ipv6 route cluster, debug route cluster, router-id cluster-pool.                                                                                                    |
| OSPFv3 Support for                             |                          | OSPFv3 routing is supported for IPv6.                                                                                                    |
| IPv6                                           |                          | We introduced or modified the following commands: ipv6 ospf, ipv6 ospf area,<br>ipv6 ospf cost, ipv6 ospf database-filter all out, ipv6 ospf dead-interval,<br>ipv6 ospf encryption, ipv6 ospf hello-interval, ipv6 ospf mtu-ignore, ipv6<br>ospf neighbor, ipv6 ospf network, ipv6 ospf flood-reduction, ipv6 ospf<br>priority, ipv6 ospf retransmit-interval, ipv6 ospf transmit-delay, ipv6<br>router ospf, ipv6 router ospf area, ipv6 router ospf default, ipv6 router ospf<br>default-information, ipv6 router ospf distance, ipv6 router ospf exit, ipv6<br>router ospf ignore, ipv6 router ospf log-adjacency-changes, ipv6 router<br>ospf no, ipv6 router ospf passive-interface, ipv6 router ospf redistribute,<br>ipv6 router ospf router-id, ipv6 router ospf summary-prefix, ipv6 router<br>ospf timers, area encryption, area range, area stub, area nssa, area<br>virtual-link, default, default-information originate, distance, ignore Isa<br>mospf, log-adjacency-changes, redistribute, router-id, summary-prefix,<br>timers Isa arrival, timers pacing flood, timers pacing Isa-group, timers<br>pacing retransmission, timers throttle, show ipv6 ospf, show ipv6 ospf<br>border-routers, show ipv6 ospf database, show ipv6 ospf events, show ipv6<br>ospf flood-list, show ipv6 ospf graceful-restart, show ipv6 ospf interface,<br>show ipv6 ospf neighbor, show ipv6 ospf request-list, show ipv6 ospf<br>retransmission-list, show ipv6 ospf statistic, show ipv6 ospf<br>summary-prefix, show ipv6 ospf timers, show ipv6 ospf traffic, show ipv6<br>ospf virtual-links, show ospf, show running-config ipv6 router, clear ipv6<br>ospf, clear configure ipv6 router, debug ospfv3, ipv6 ospf neighbor. |

**The Second Second** 

 $\mathsf I$ 

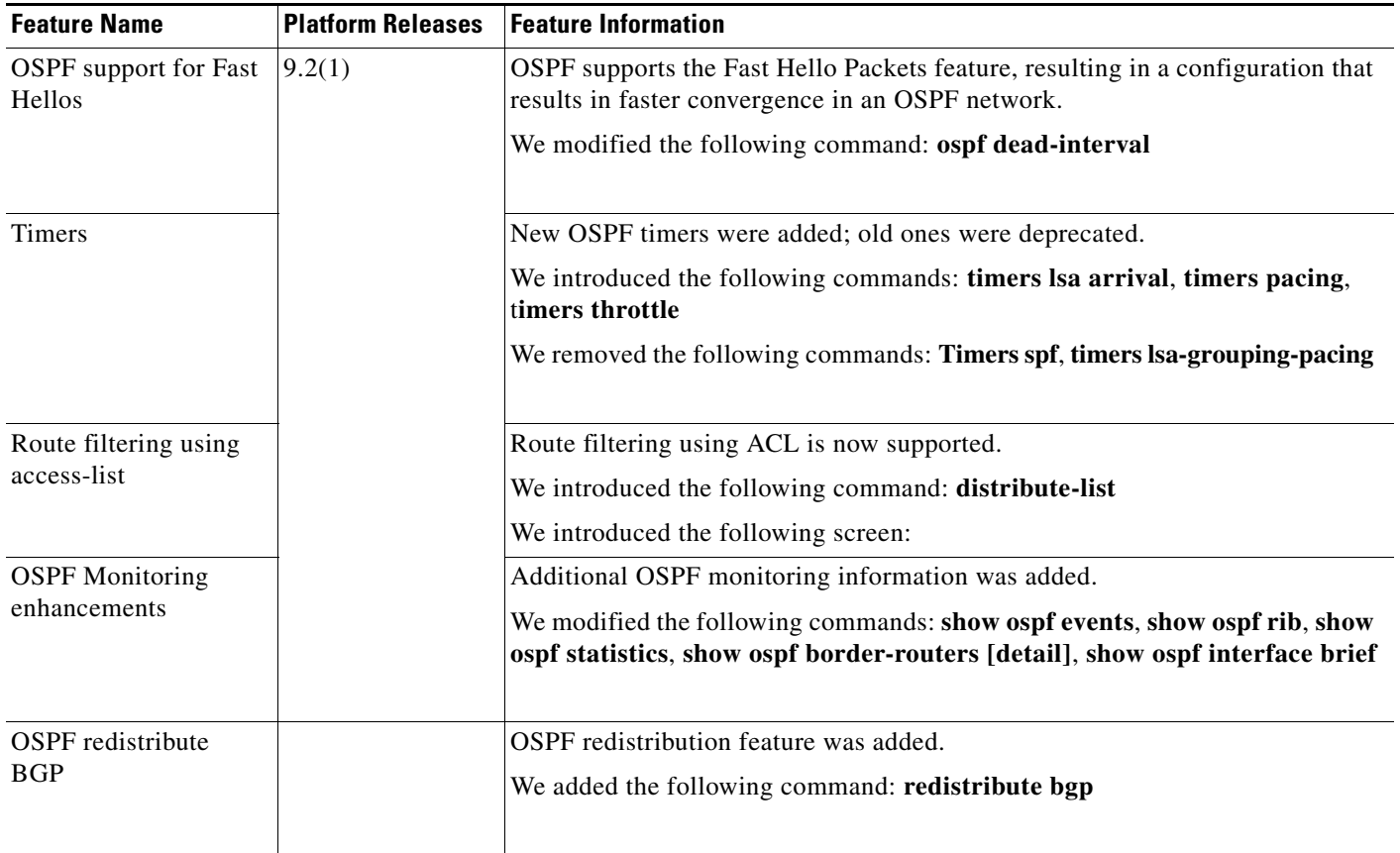

### *Table 30-1 Feature History for OSPF (continued)*